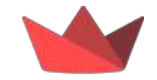

# **Advanced Streamlit for Python Developers PyCon US**

**Pittsburgh, PA ՞ May 15, 2024**

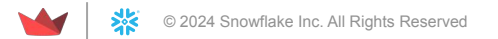

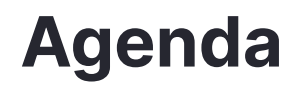

- 1. Intros
- 2. What is Streamlit?
- 3. Basic features  $\clubsuit$
- 4. Advanced features
- 5. Q&A
- 6. Product roadmap a
- 7. Snack break (10:30-10:45am)
- 8. Hands-on exercise

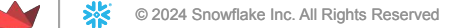

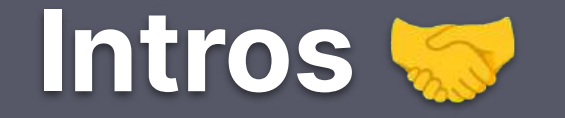

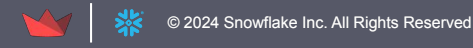

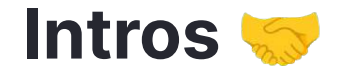

Who are we?

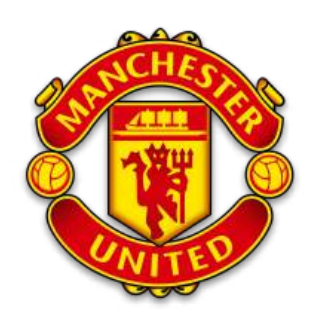

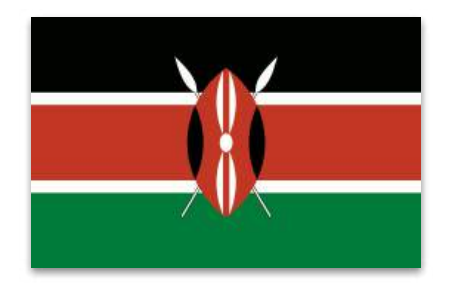

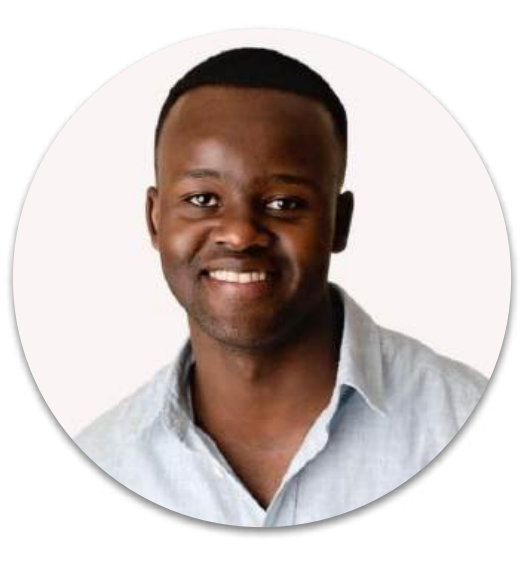

**Tony Kipkemboi** Developer AdvocateStreamlit

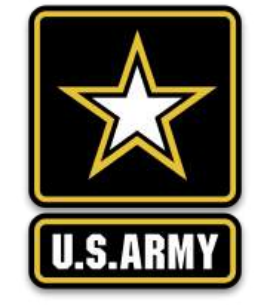

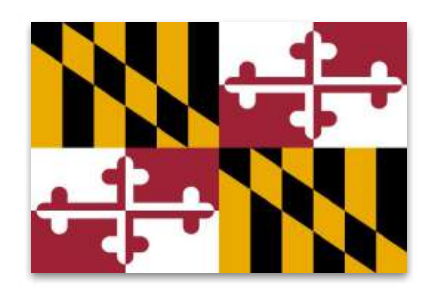

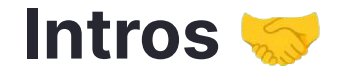

Who are we?

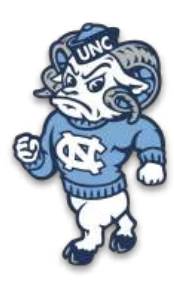

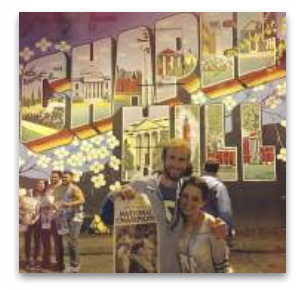

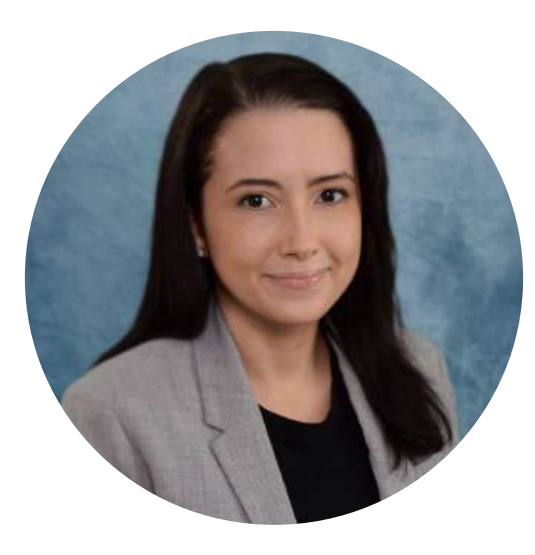

**Caroline Frasca** Manager, Dev Rel & Partnerships

Streamlit

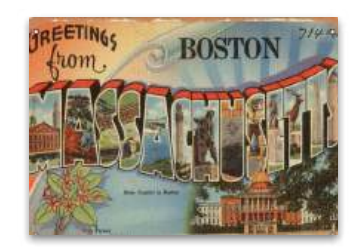

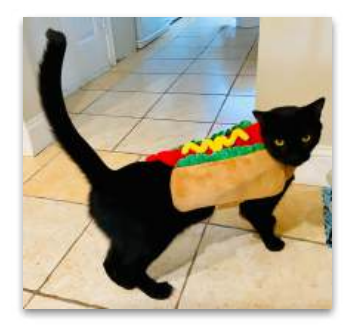

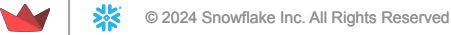

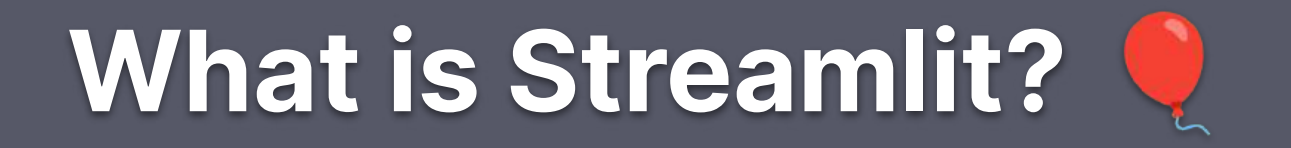

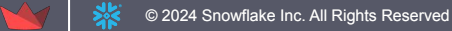

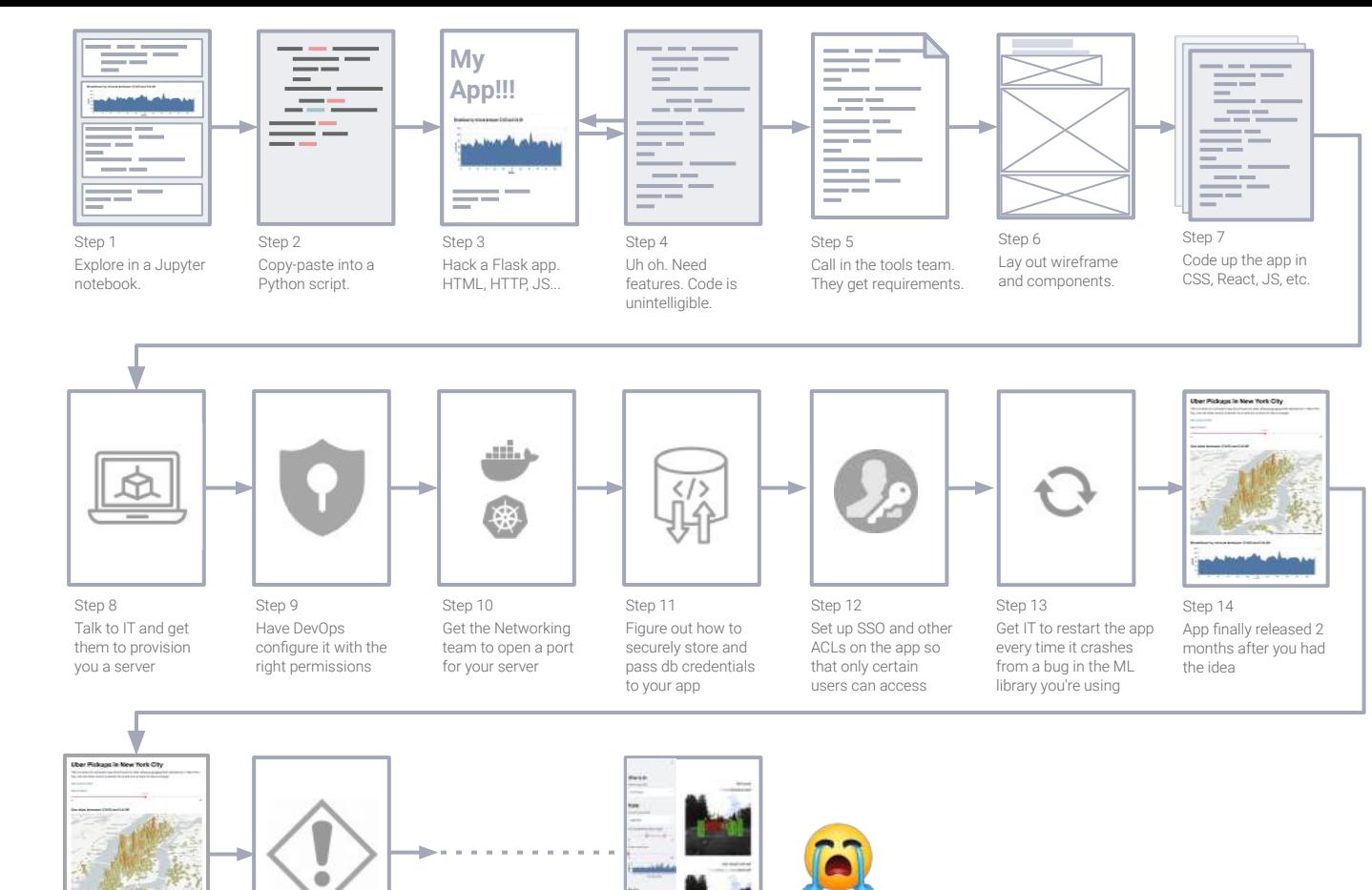

### **Getting from data to action is hard**

Only a fraction of data questions are ever answered since companies haven't built tools to capture or analyze the data. 73% of data is rendered effectively unused\* because it's just too hard to build the tools to use it.

© 2024 Snowflake Inc. All Rights Reserved <sup>7</sup>

Step ∞ Call IT every time app

needs to update, scale… Call IT every time there's a bug, kernel update, etc...

Step ∞+1

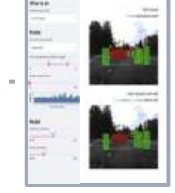

Step ∞+n And repeat for every new app you make! 7

## **Streamlit is a faster way to build and share data apps**

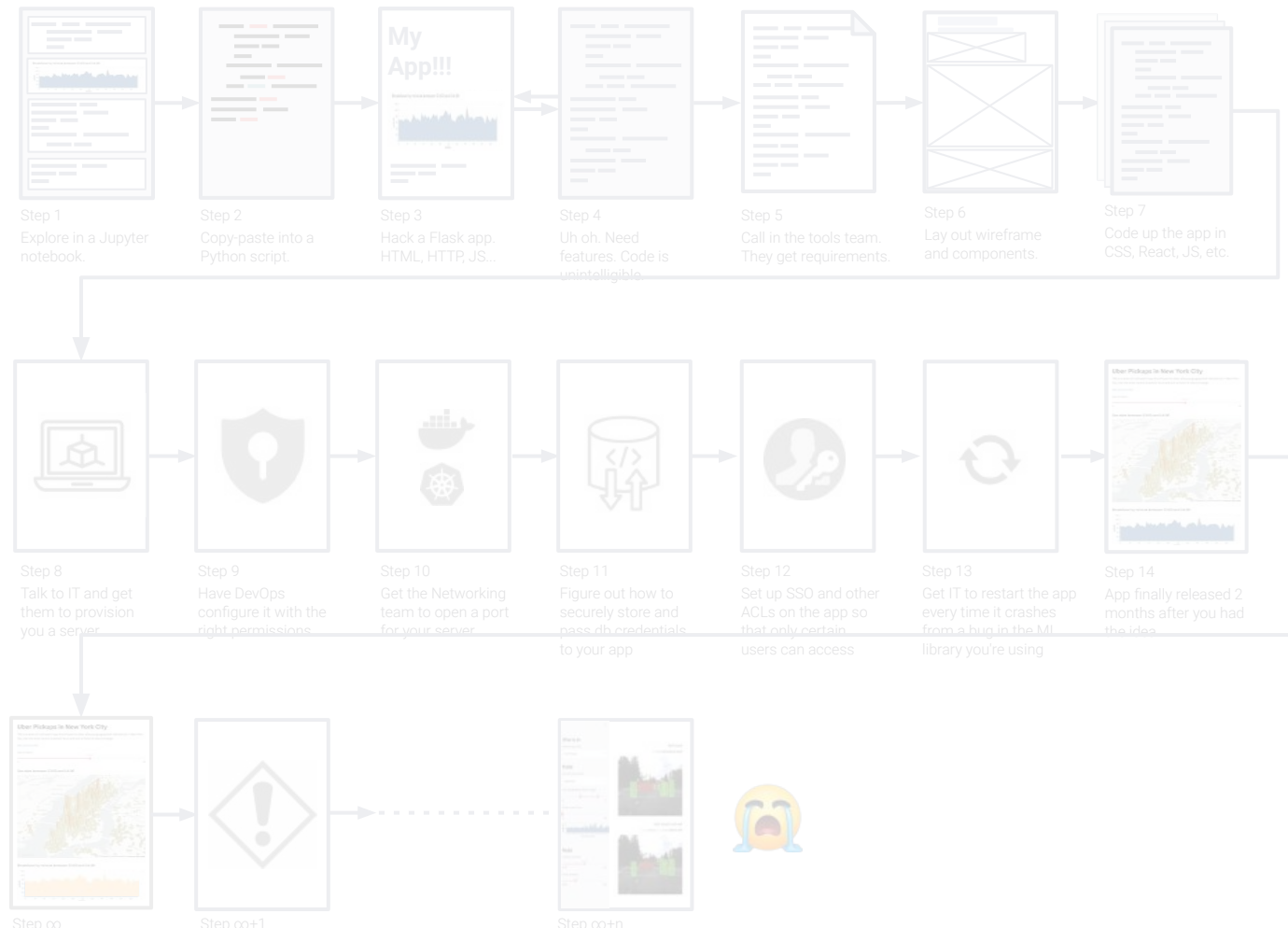

# **What is Streamlit?**

An open-source Python framework that delivers dynamic data apps in only a few lines of code

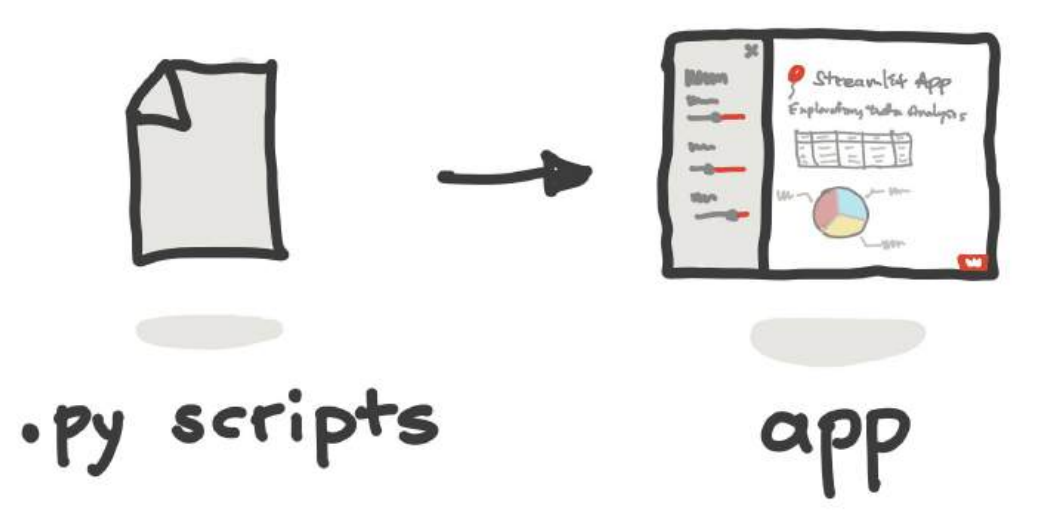

## **Guessable, opinionated, and user-friendly Python syntax**

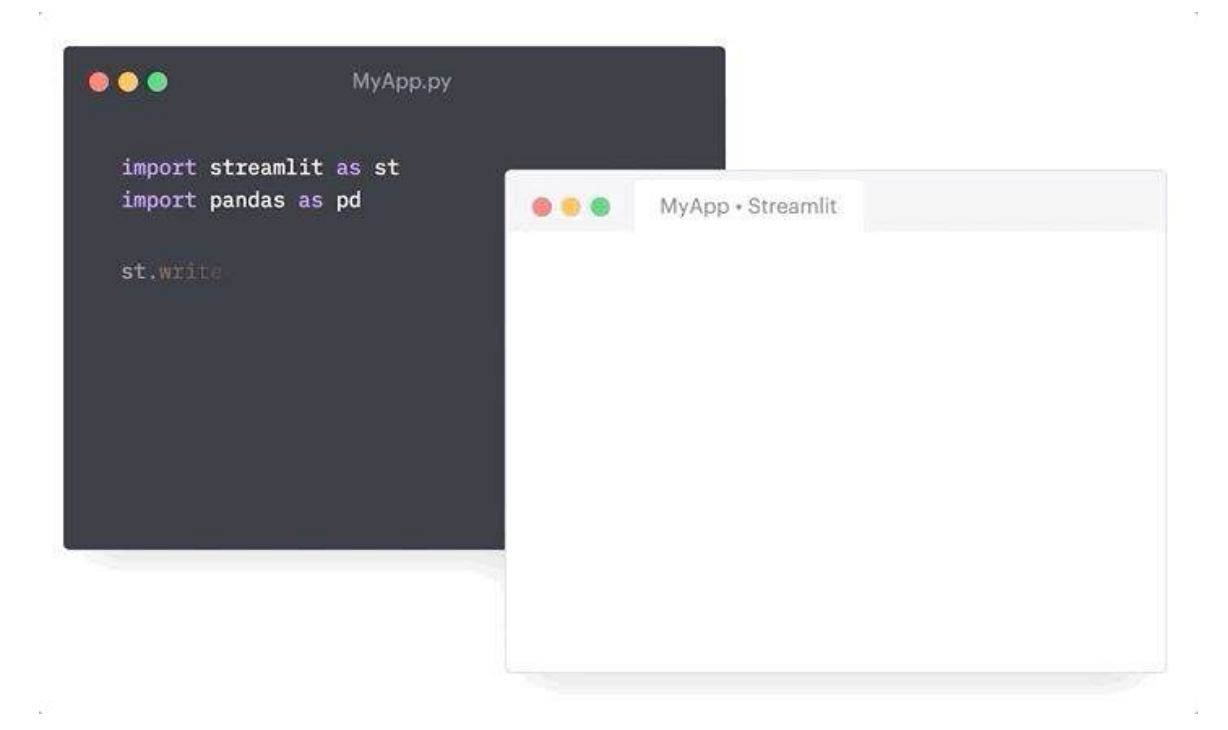

## **It's easy to add in interaction, layout, and themes**

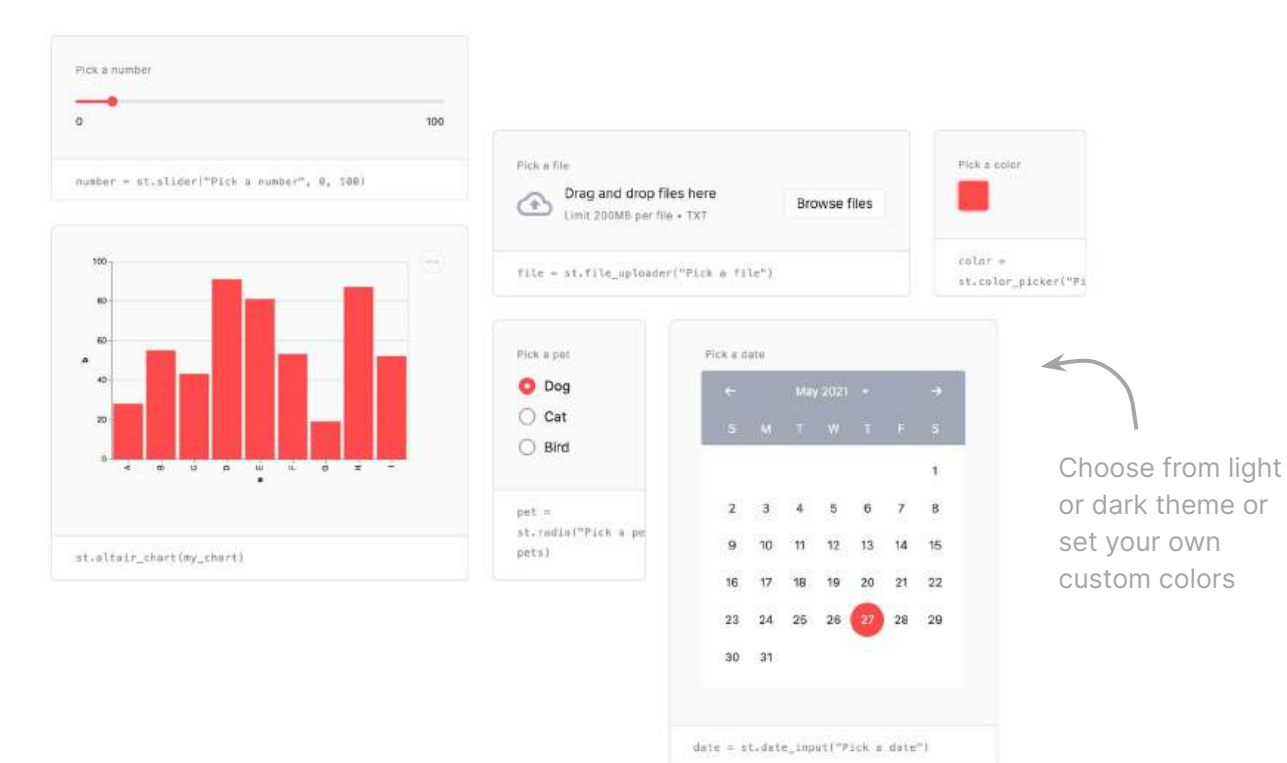

### **Streamlit API**

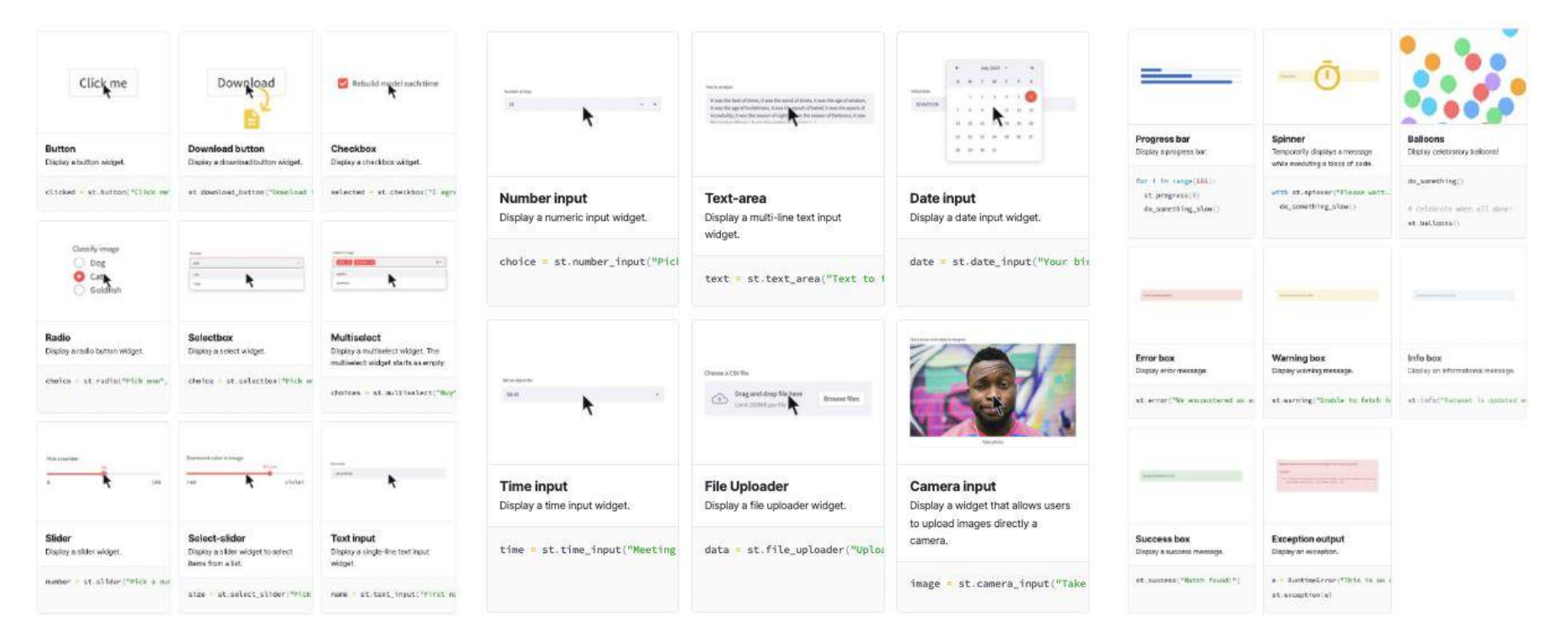

### **docs.streamlit.io**

### **Once you have the basics mastered… go crazy!**

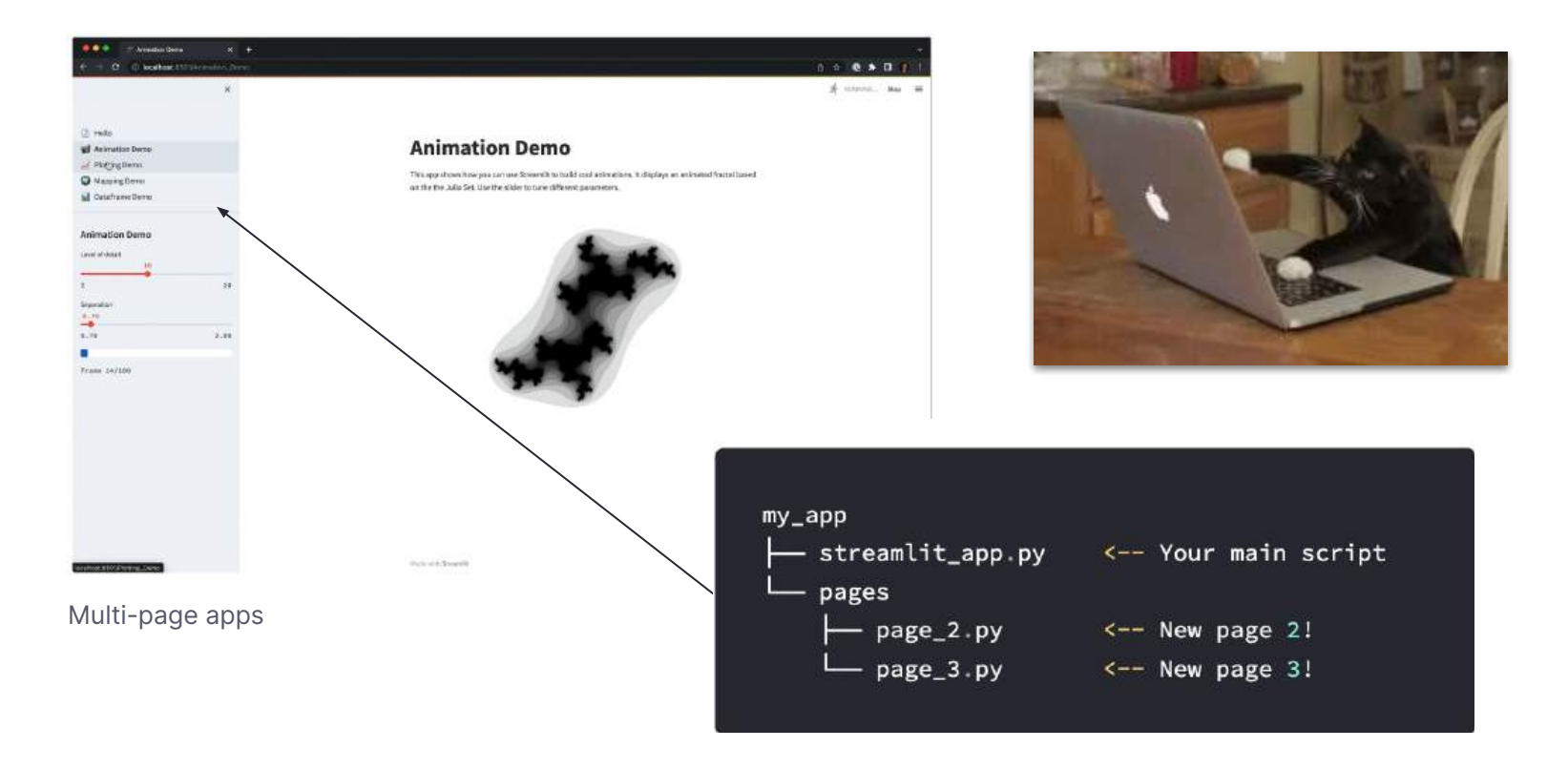

## **Once you have the basics mastered… go crazy!**

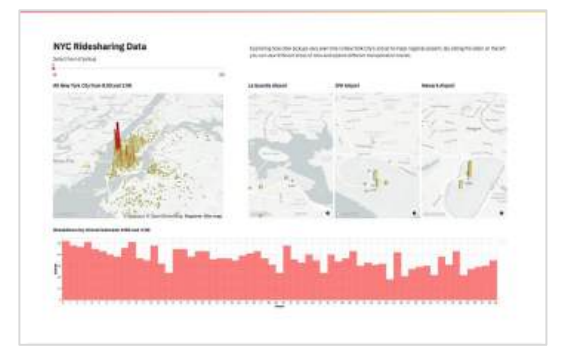

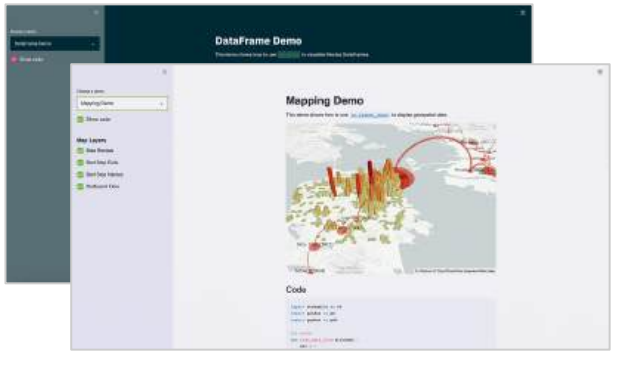

Use layouts **Use Components** Try different themes **Use Components** 

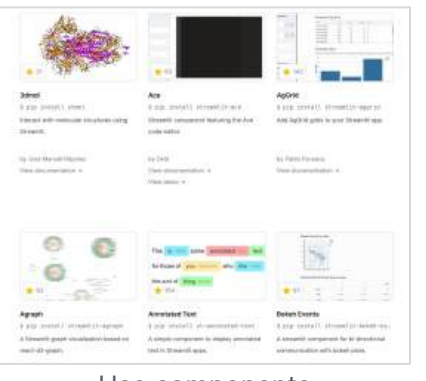

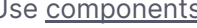

## **Streamlit works with all your favorite Python libraries**

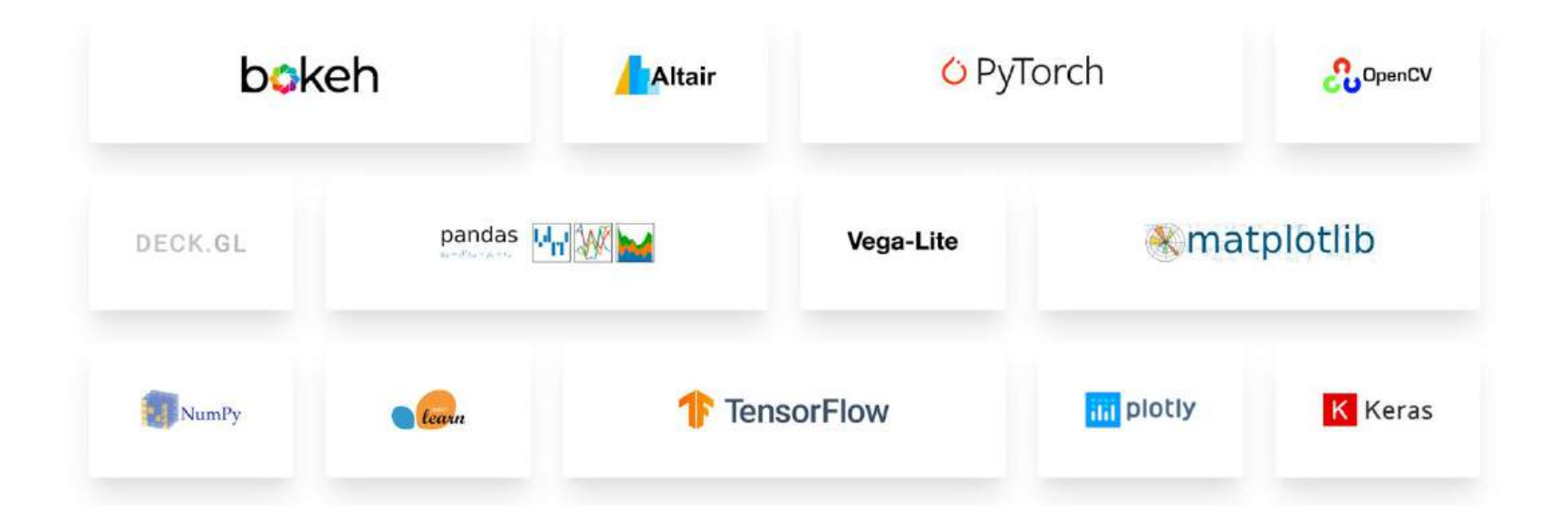

## **and seamlessly integrates with your favorite AI tools**

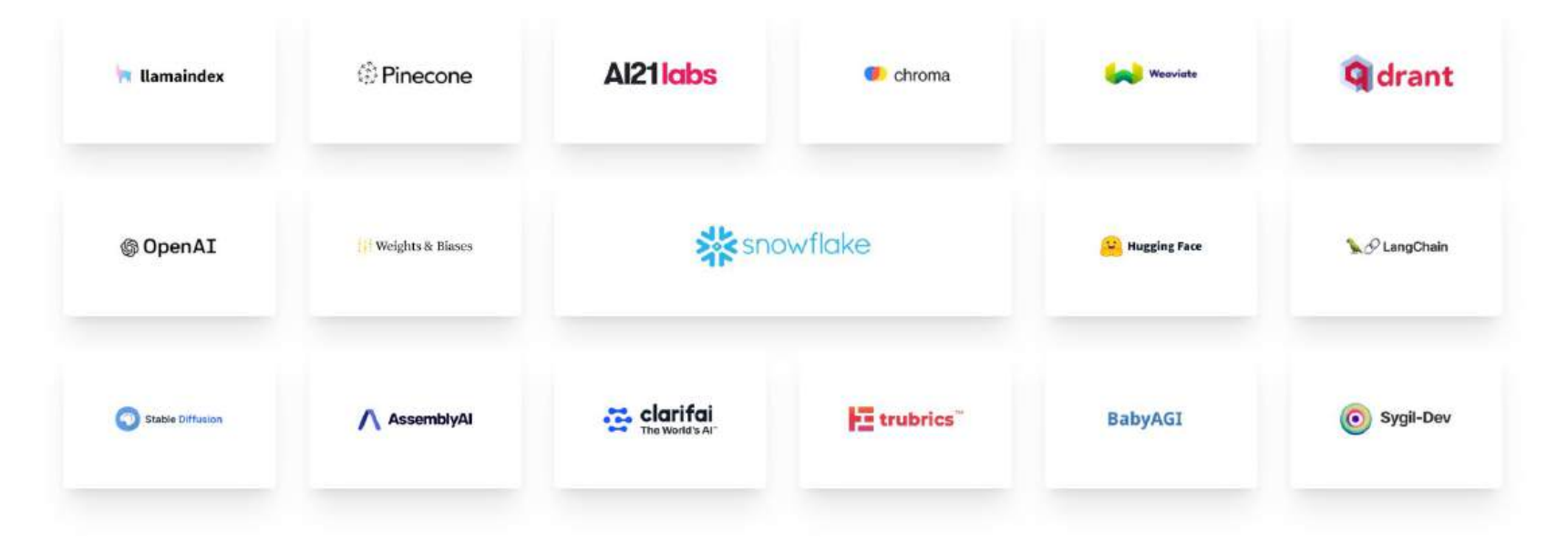

And many more! Get started at streamlit.io/generative-ai

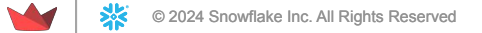

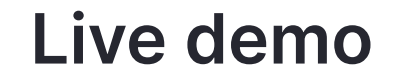

# **Get inspired by thousands of public apps**

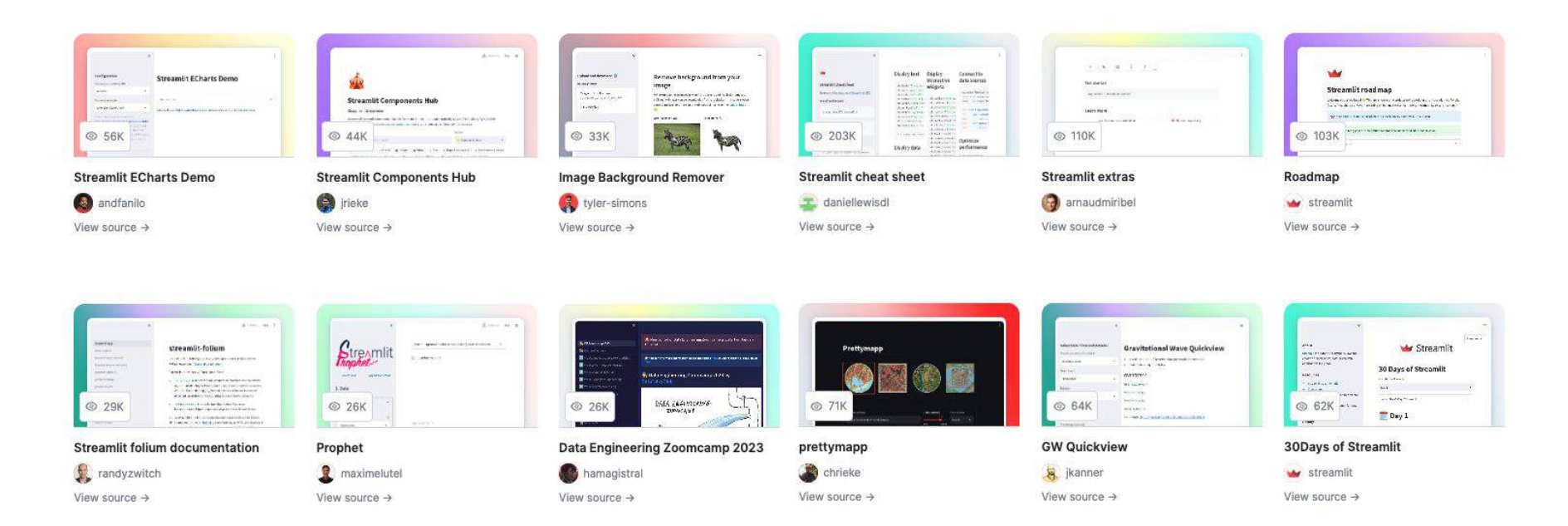

Check them out for yourself: streamlit.io/gallery

# **Deploy anywhere, share with anyone**

Frictionless sharing experience

- Host unlimited public apps and one private app on **Streamlit Community Cloud**
- Build on top of your Snowflake data with **Streamlit in Snowflake**
- Our [Community Deployment Wiki](https://discuss.streamlit.io/t/streamlit-deployment-guide-wiki/5099) has guides for deploying on many other platforms

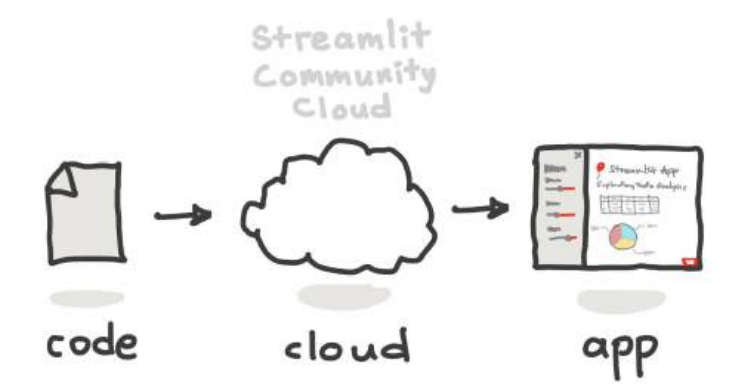

### Get started with Streamlit Community Cloud: [share.streamlit.io](https://share.streamlit.io/)

## **The Streamlit community is here to support and inspire**

#### Our **forum** is the best place to get started: **discuss.streamlit.io**

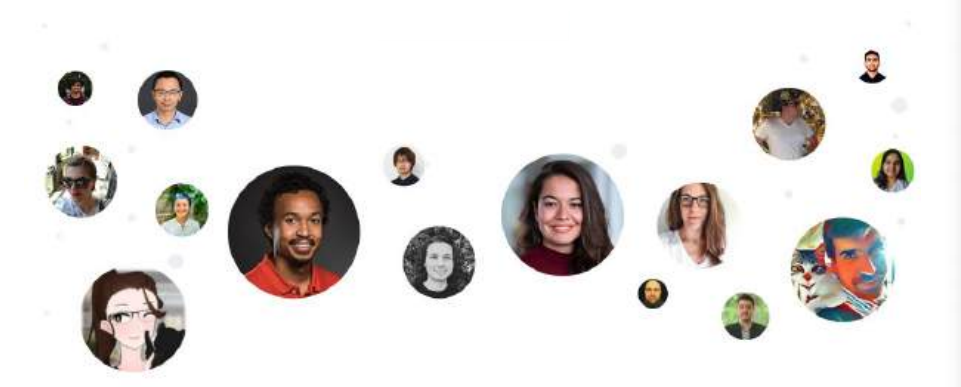

#### Learn more about our community programs at **streamlit.io/community**

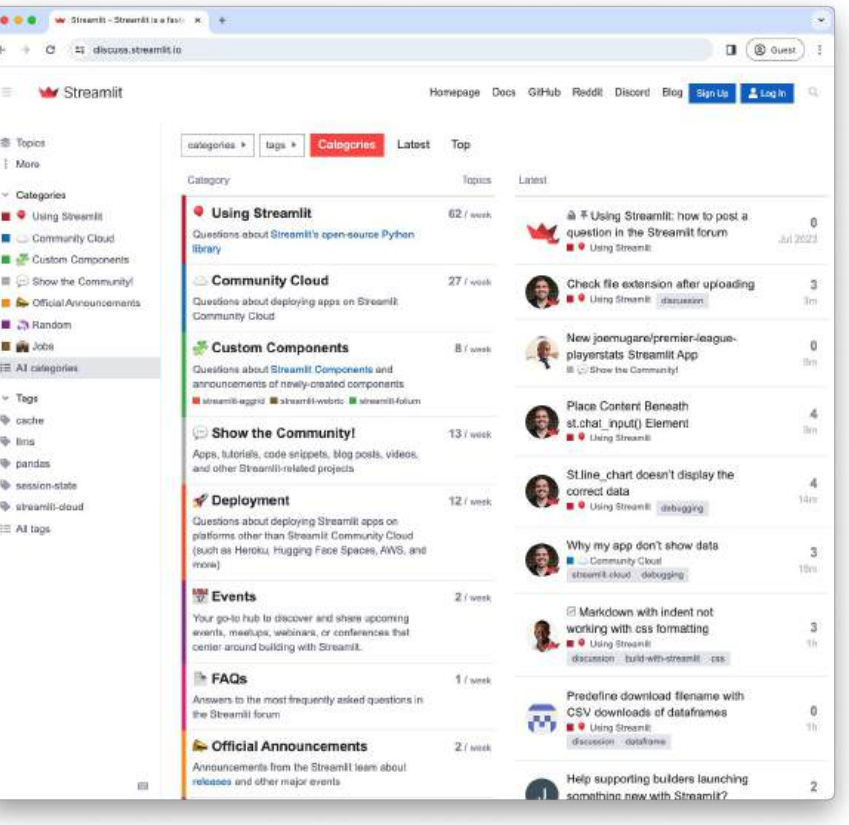

## **Remember, it only takes minutes to get started!**

### \$ pip install streamlit \$ streamlit hello

See our [docs](https://docs.streamlit.io/) for more getting started info with the Streamlit open-source framework

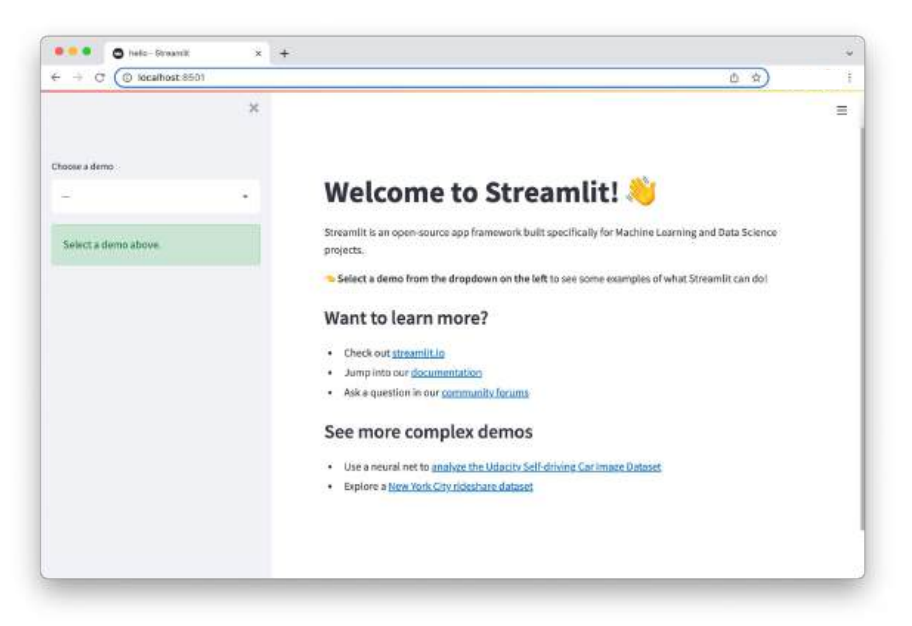

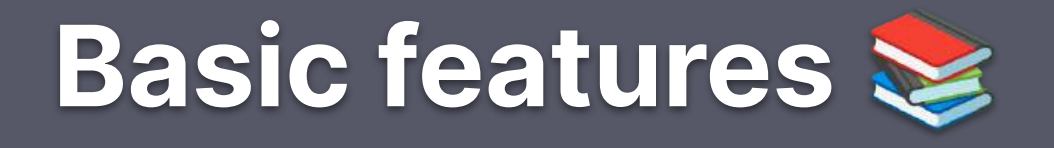

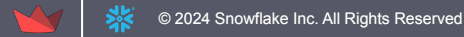

# **Text elements**

Display text in your app using headings and formatted text elements.

- Streamlit apps typically begin with **st.title** for the main title, followed by **st.header** and **st.subheader** for section headings.
- Use **st.text** for plain text and **st.markdown** for Markdown content.
- The versatile **st.write** command supports multiple arguments and data types.

# **Headings and body text**  $\odot$

Display text in your app using headings and body text commands.

#### Lorem ipsum dolor sit amet

Colouratetar adiplicing to C, and also element temples installated of failure at dailure exage a abido in Stare quis entre infantit setteringue formerisam del <u>lessificat in</u> Photosol engre se photosit restificium letter month about

Adults ing old deal initiation reflectively. With allowed seattles of completely service of franchise public

#### **Tincidunt lobortis**

Program internet at experience are a move, Sed Hous prefium quarters relations. Contact in has habitated postos altiduceras. Altapano altiticais sagitáts de c) a.

#### Non diam phasellus vestibulum

Vil guara elementum pulvimer situes, Boardit voluigut massacramentulgat Standit eligures. Est alterna Autiliais magna eldam kemper enti asi lelasmik.

- > 30 phone a chi sand allowed at
- 1. There is a contract to be compared to the problem with the contracts recor-
- > Selemmatermannenshare profits  $+$  Out at consecting terms these mass report facilistic engineties

See onge whe interest tempera entrepreter ad extend experts to even with its build preduce militing galance consequent mild and premium. Och of altigoider powers of americ African militiary standard two more of the first and state in products

#### **Markdown**

Display string formatted as Markdown.

#### st.markdown("Hello \*\*world\*\*

**I DIS IS A TITLE** This is a title This is a title This is a title This is a title This is a title This is a title

**Title** 

Display text in title formatting.

#### st.title("The app title")

This is a header This is a header This is a header This is a header This is a header This is a header This is a header

#### Header

Display text in header formatting.

#### st.header("This is a header'

This is a subheader This is a subheader This is a subheader This is a subheader This is a subheader This is a subheader This is a subheader

#### Subheader

Display text in subheader formatting.

st.subheader("This is a subl

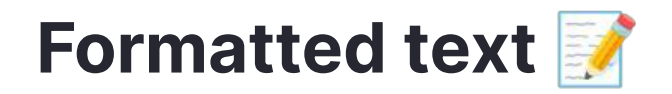

Display formatted and preformatted text, code block, and LaTex in your app.

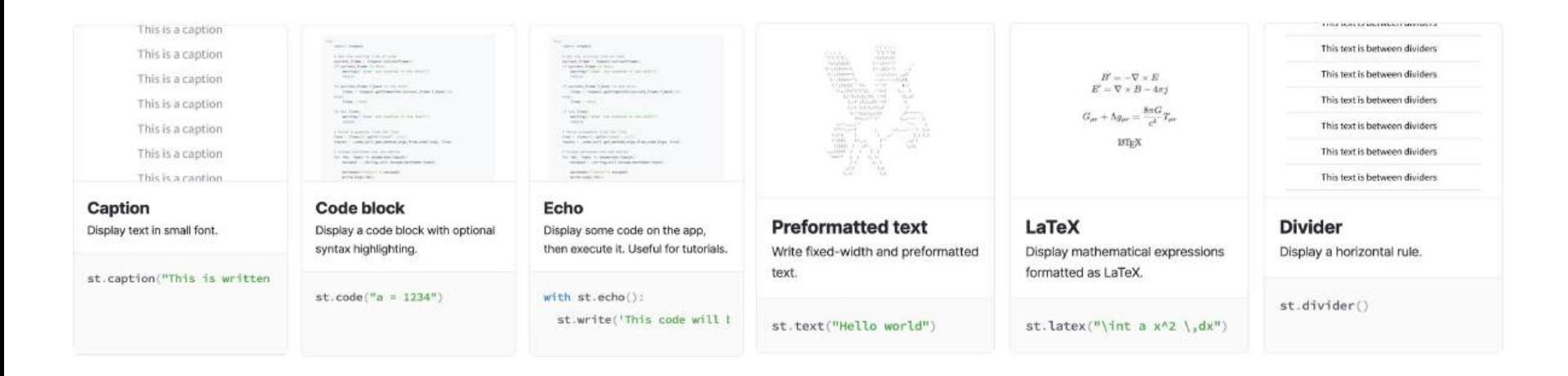

# **Data elements**

Streamlit has commands for easy data display and interaction

You can display your raw data using commands like:

- **● st.dataframe**
- **● st.data\_editor**
	- **○ st.column\_config**
- **● st.metric**
- **● st.table**
- **● st.json**

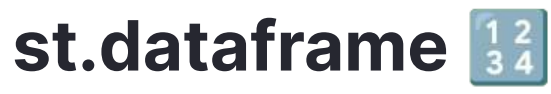

Display a dataframe as an interactive table

### This command works with dataframes from **Pandas**, **PyArrow**, **SnowPark**, and **PySpark**

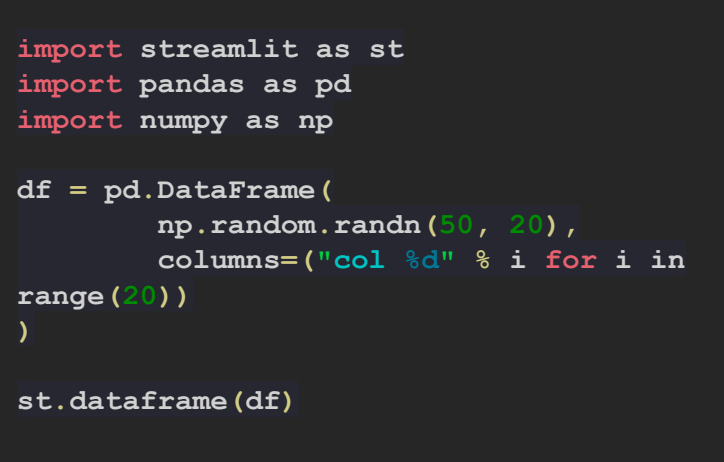

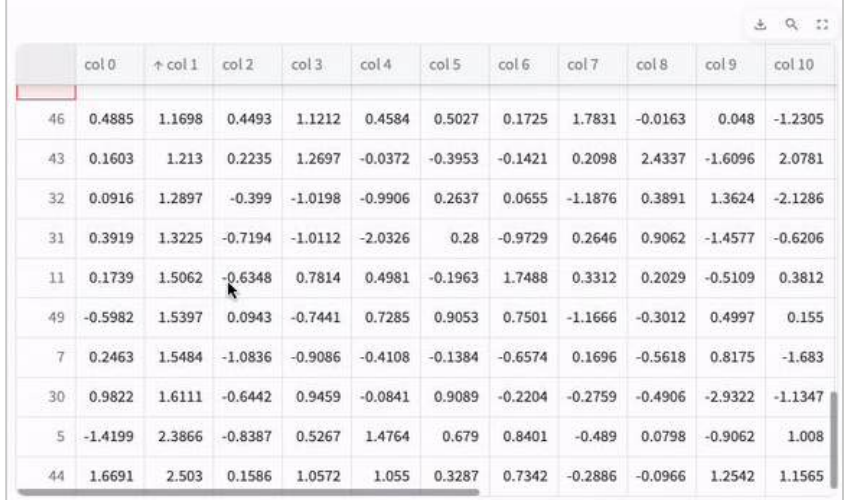

2024 Snowflake Inc. All Rights Reserver

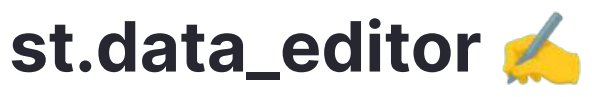

The data editor element allows you to edit dataframes and many other data structures in a table-like UI.

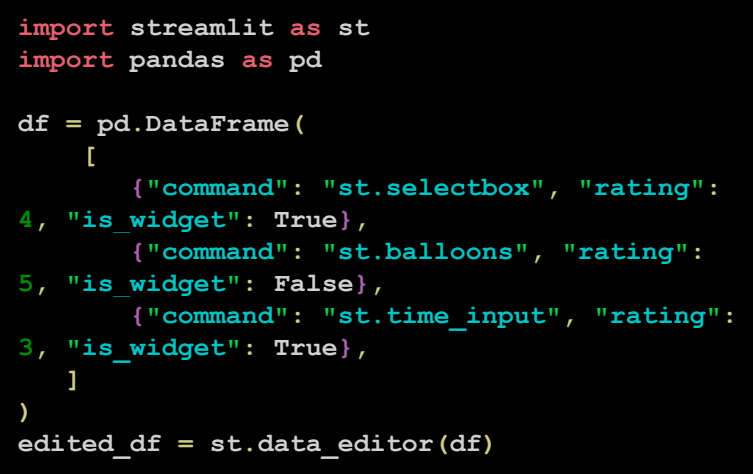

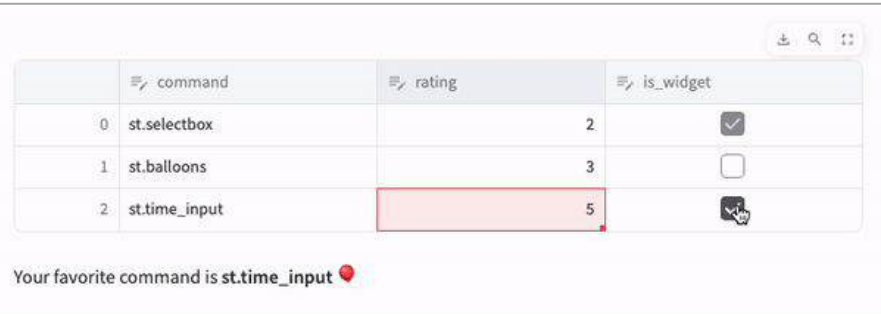

More st.data\_editor demos: [data-editor.streamlit.app](https://data-editor.streamlit.app/)

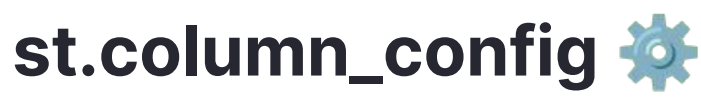

Format st.data\_editor columns to beautifully display your data

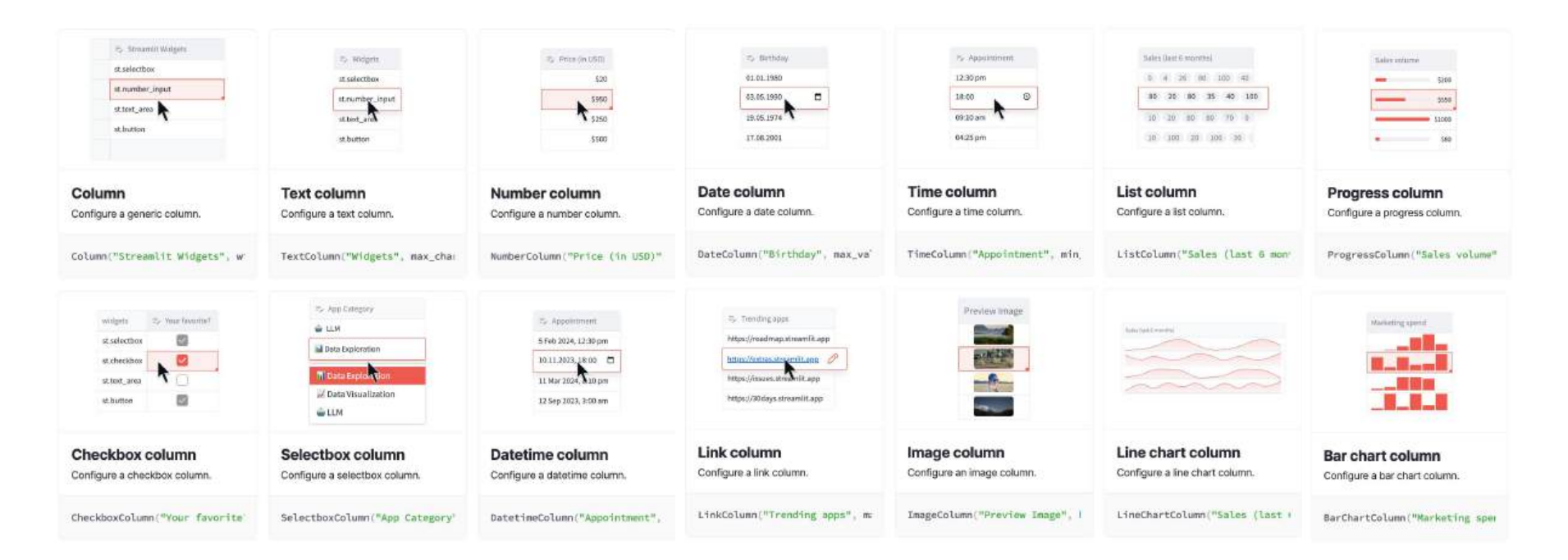

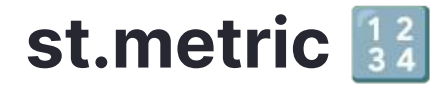

Display a metric in big bold font, with an optional indicator of how the metric changed.

```
import streamlit as st
col1, col2, col3 = st.columns(3)
col1.metric("Temperature", "70 °F", "1.2
°F")
col2.metric("Wind", "9 mph", "-8%")
col3.metric("Humidity", "86%", "4%")
```
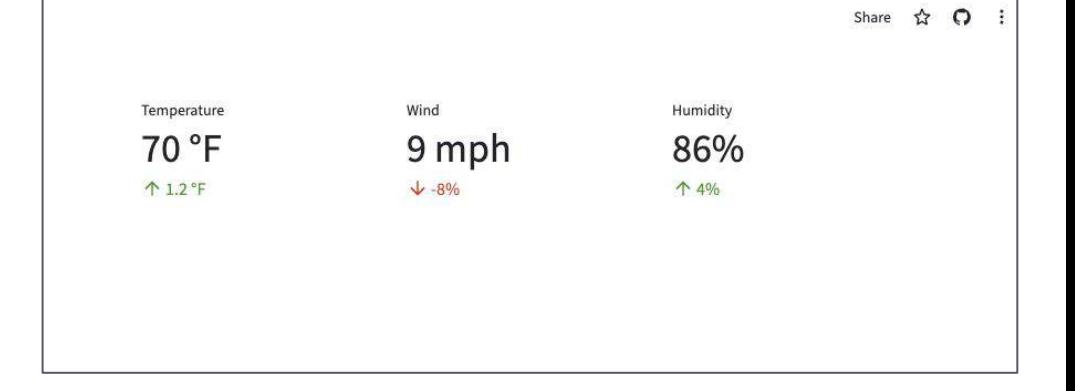

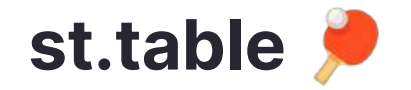

Display a static table.

This **differs from st.dataframe** in that the table in this case is **static**; its entire contents are laid out directly on the page.

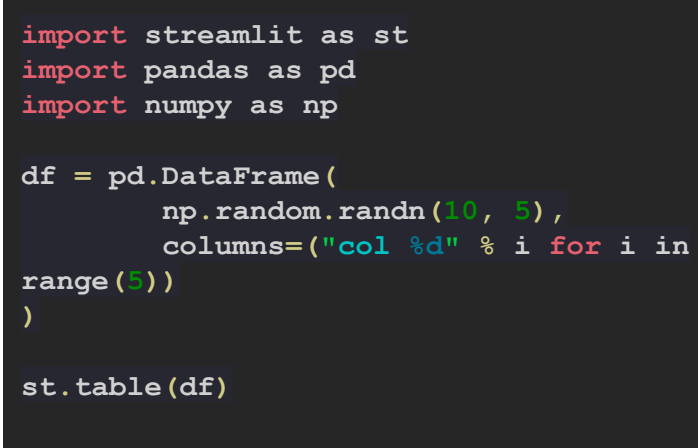

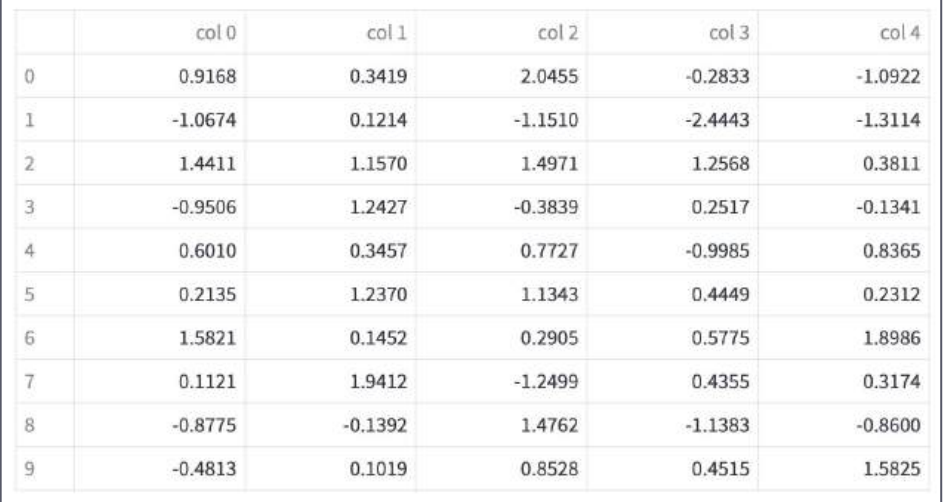

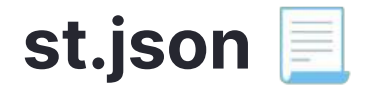

Display object or string as a pretty-printed JSON string.

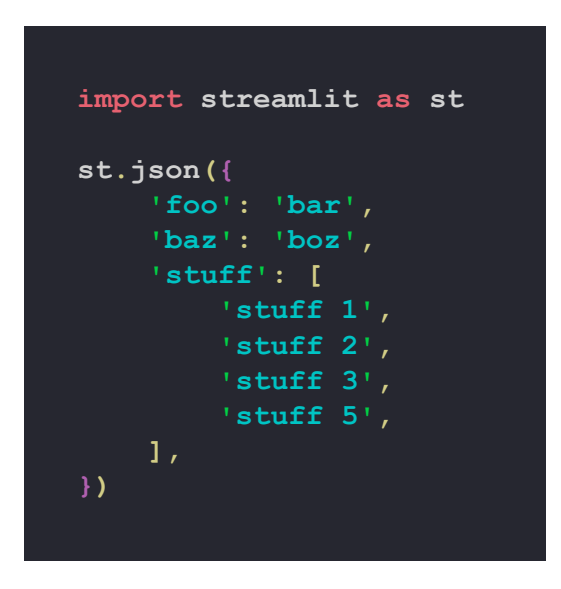

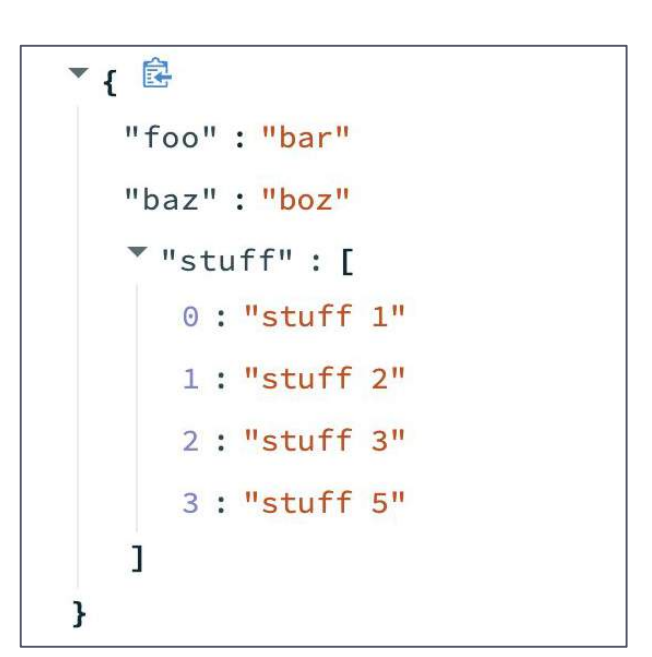

# **Chart elements**

Streamlit supports several charting libraries, and our goal is to continually add support for more.

- The most basic library in our arsenal is **Matplotlib**.
- There are also interactive charting libraries like **Vega Lite** (2D charts) and **deck.gl** (maps and 3D charts).
- We also provide a few chart types that are "native" to Streamlit, like **st.line\_chart** and **st.area\_chart**.

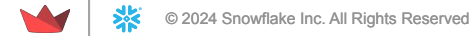

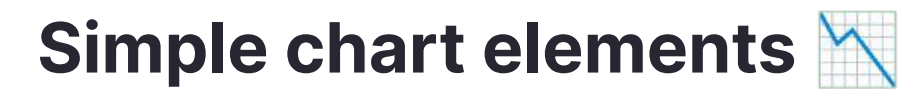

Display an area chart, bar chart, line chart, or scatter chart, and map with points on it.

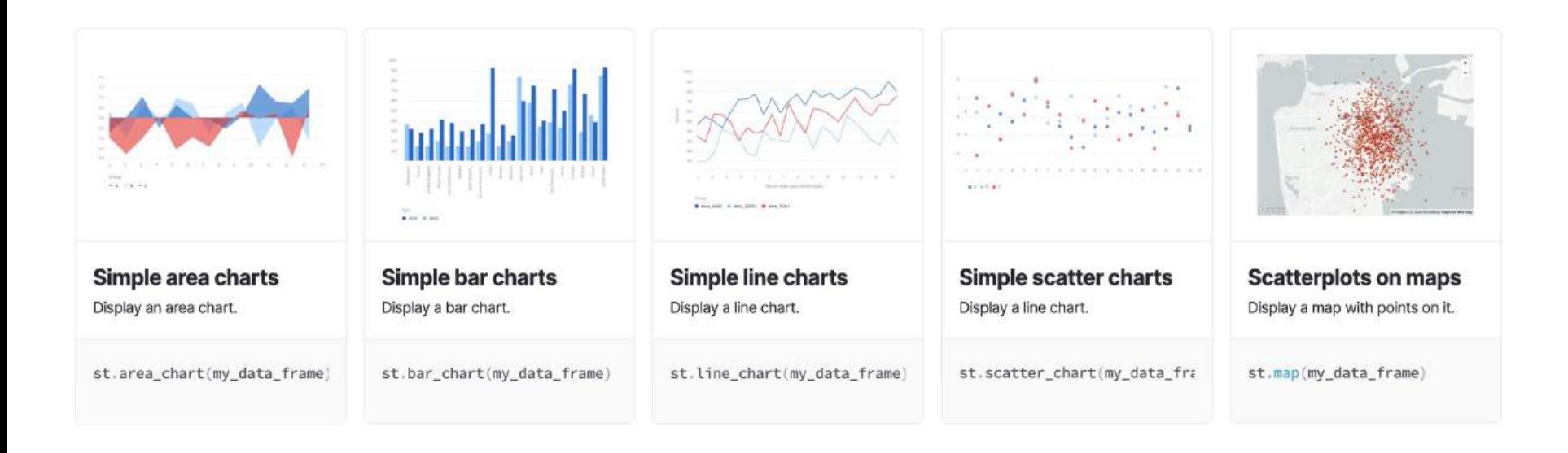

# **Advanced chart elements**

Display an area chart, bar chart, line chart, or scatter chart, and map with points on it.

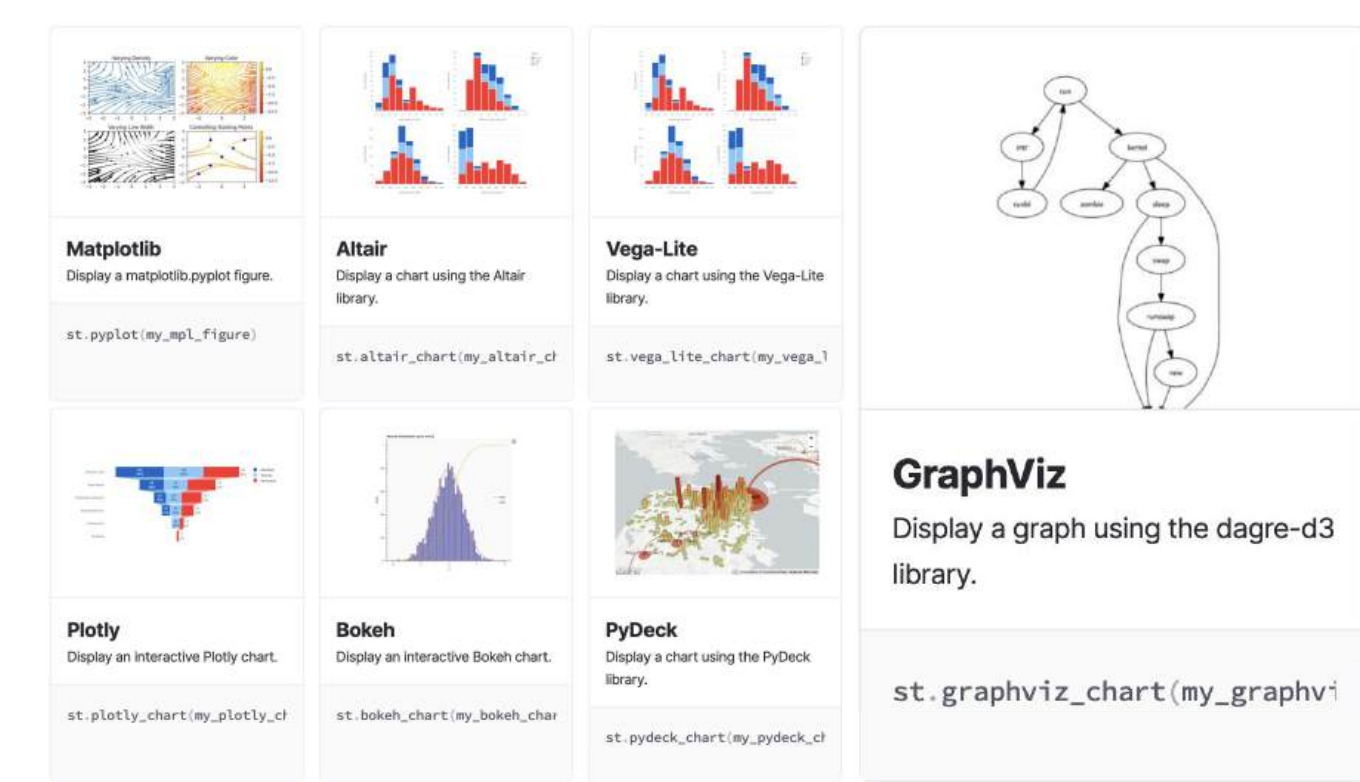

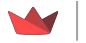

# **Input elements**

Streamlit allows you to bake in interactivity directly into your apps with **buttons**, **sliders**, **text inputs**, and more.

### **Different types of input elements:**

- **Button**
- Selection
- Numeric input
- Date and time input
- Text input
# **Button elements**

Display an interactive button to allow users to interact with your app.

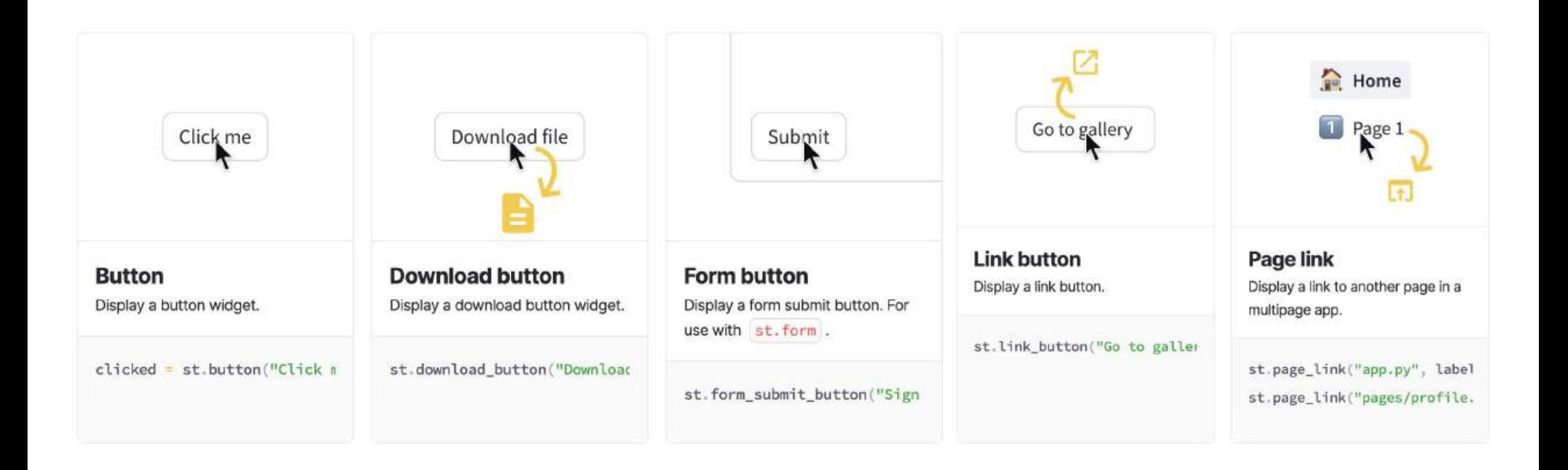

# **Selection elements** ✅

Display an interactive selection elements to allow users to interact with your app.

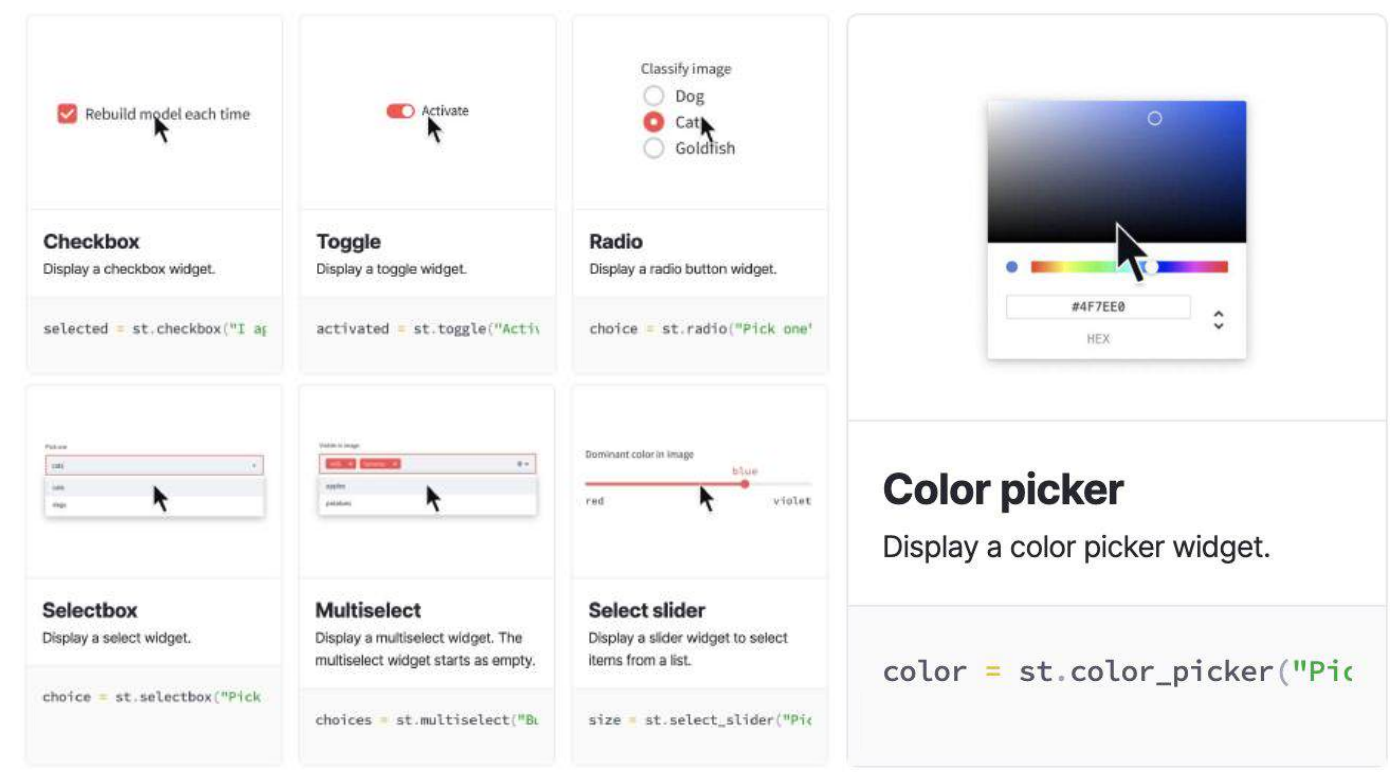

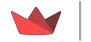

# **Numeric input elements #**

Display a numeric input element.

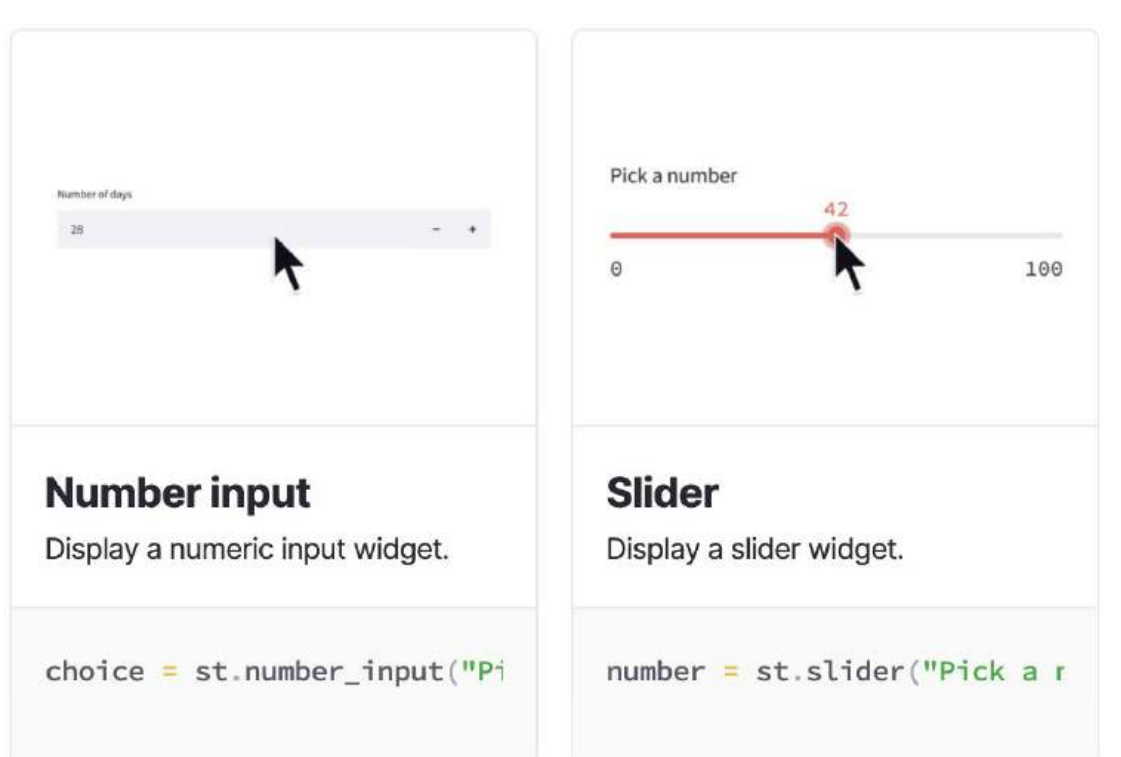

# **Date and time input elements 17**

Display a date and time input element.

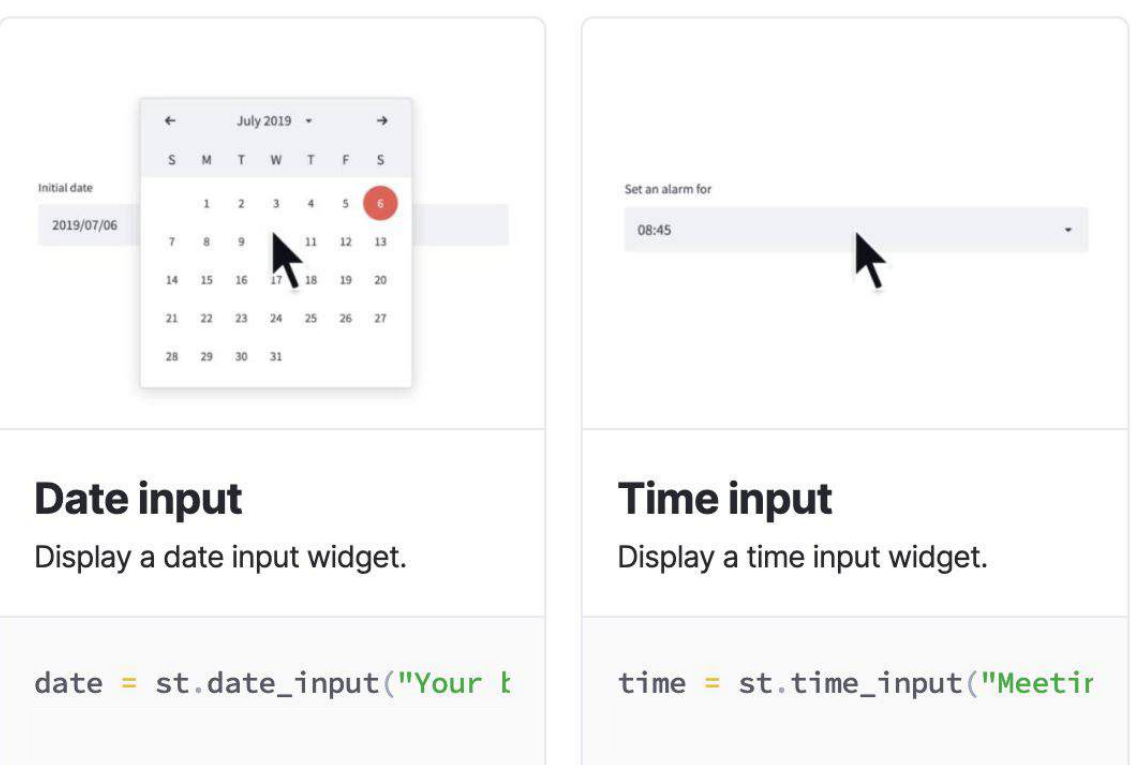

### **Text input elements** ⌨

Display a single-line or multi-line text input element and chat input element.

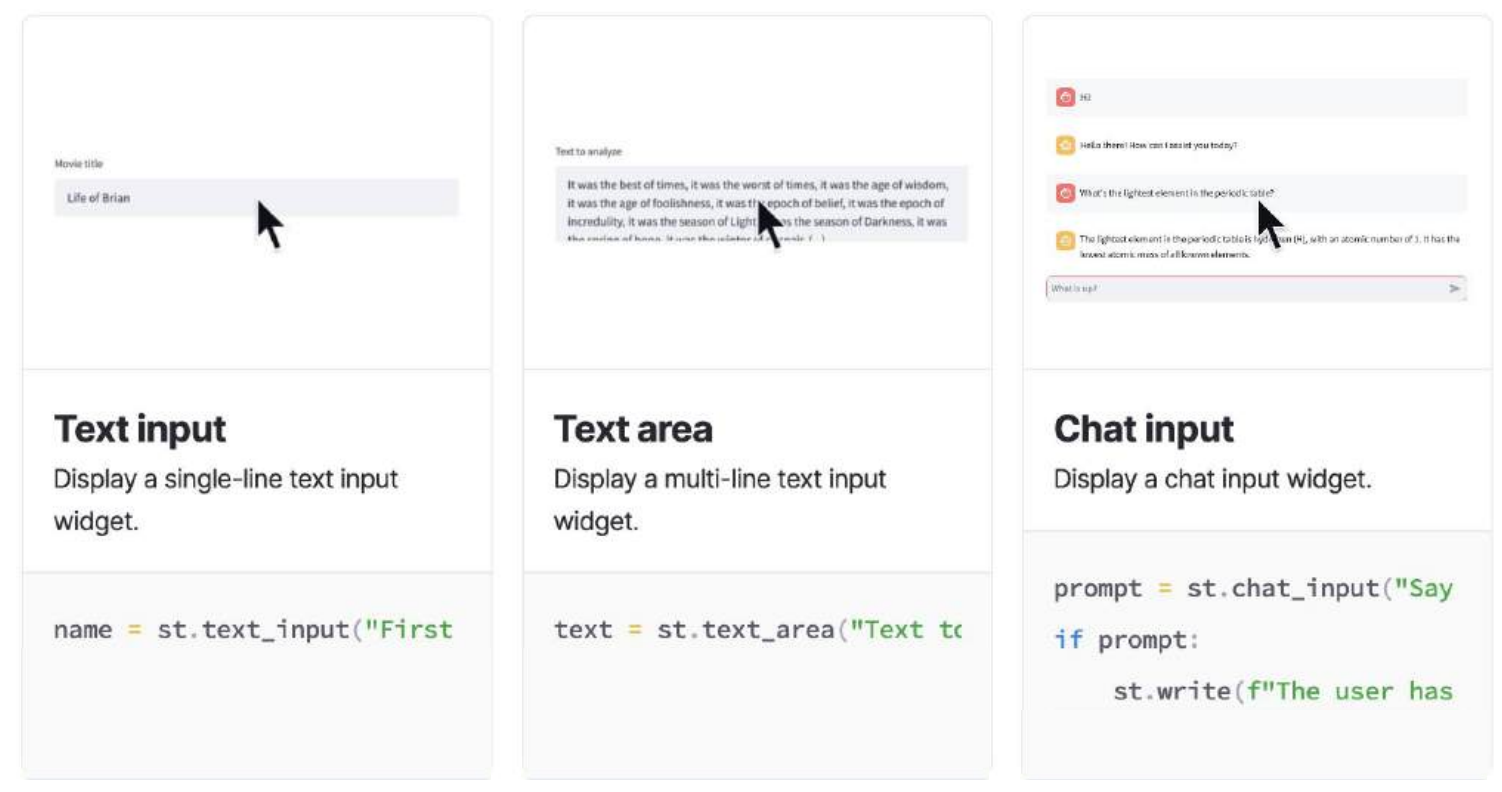

## **Media elements**

It's easy to embed images, videos, and audio files directly into your Streamlit apps

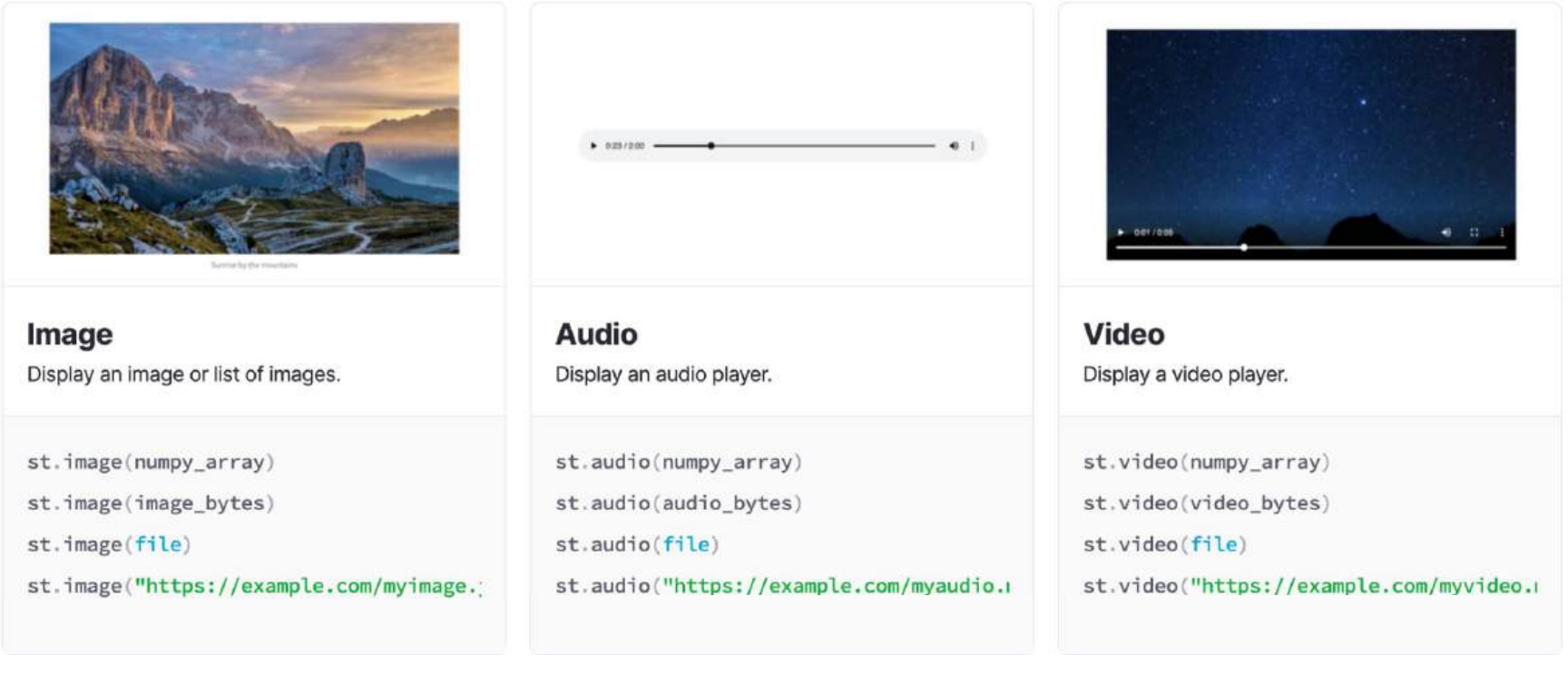

### **Layouts and containers**

Several options for controlling how different elements are laid out on the screen.

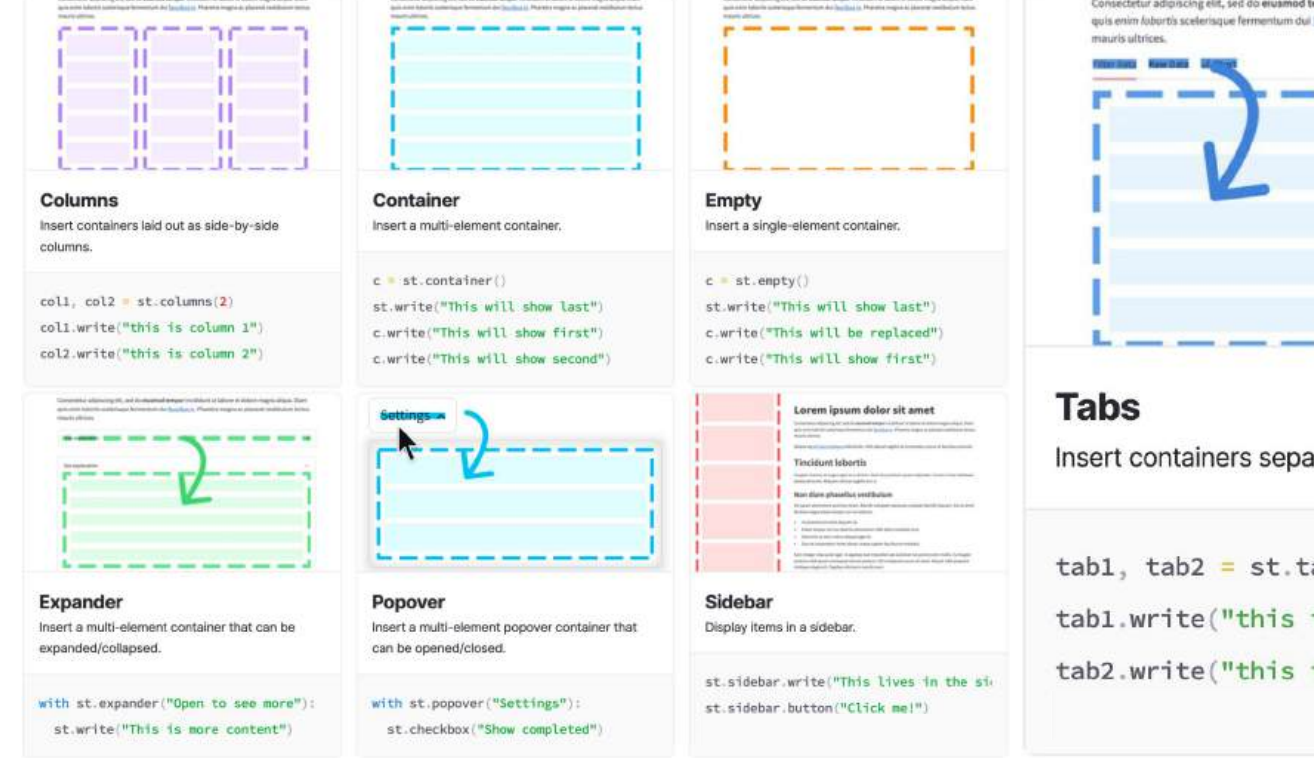

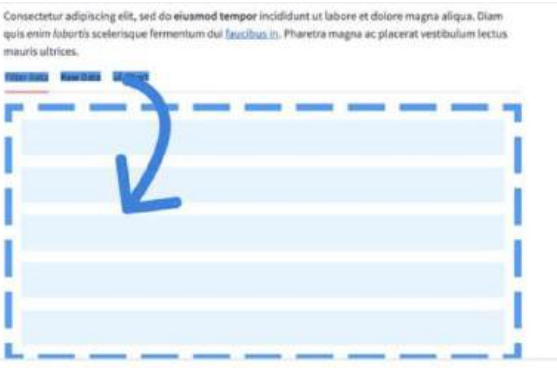

Insert containers separated into tabs.

tab1, tab2 = st.tabs( $["Tab 1", "Tab2"]$ 

 $tab1.write("this is tab 1")$ 

 $tab2.write("this is tab 2")$ 

# **Theming**

#### Customize the look and feel of your Streamlit apps

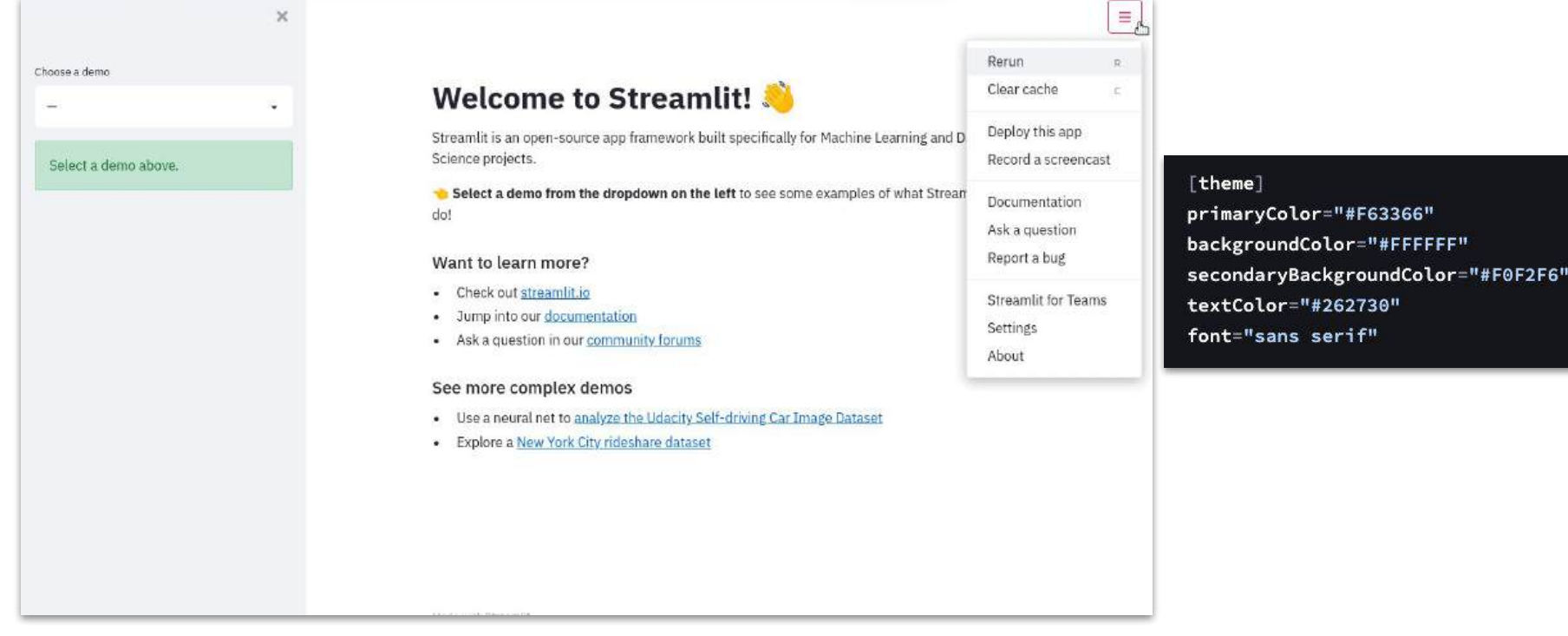

# **Multi-page apps**

Streamlit provides a frictionless way to create multi-page apps

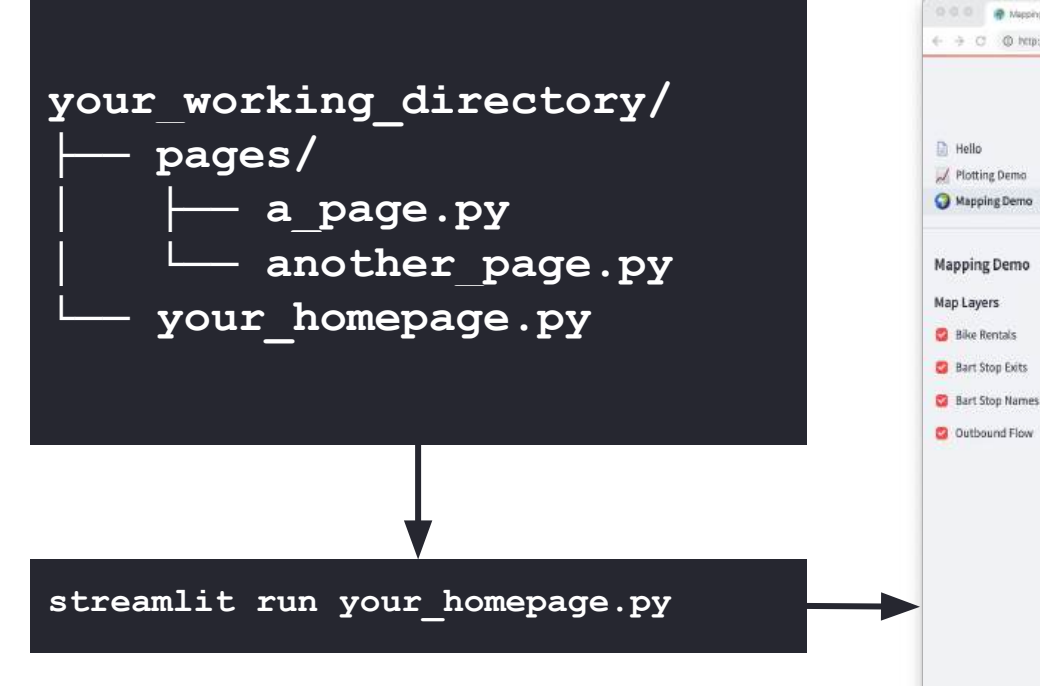

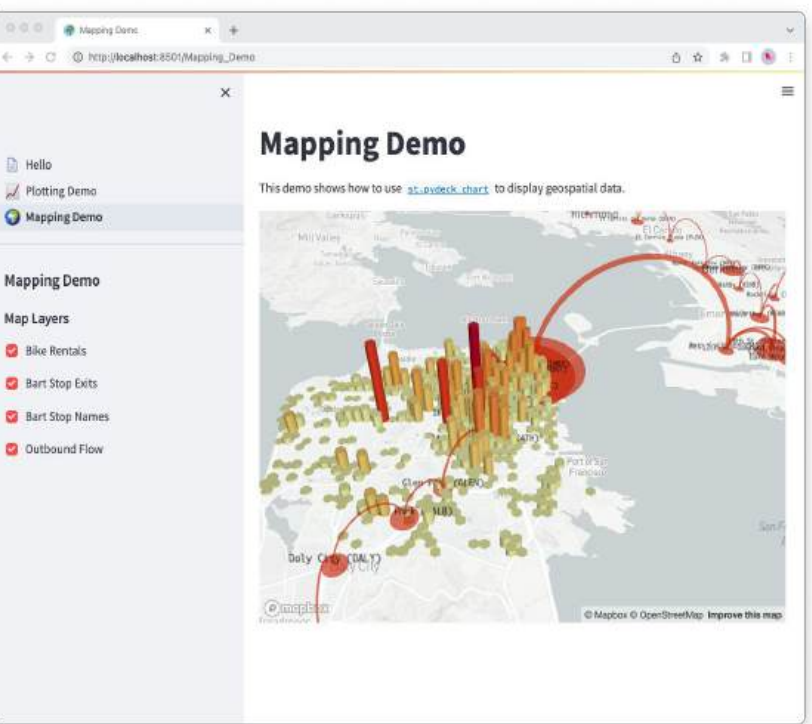

© 2024 Snowflake Inc. All Rights Reserved

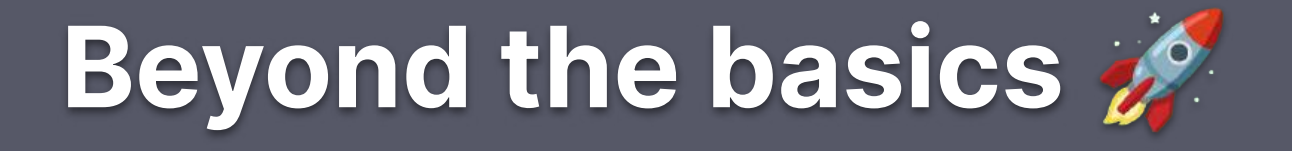

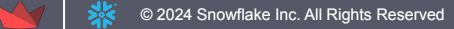

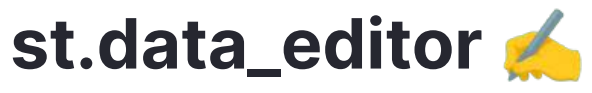

Display a data editor widget.

The data editor widget allows you to edit dataframes and many other data structures in a table-like UI.

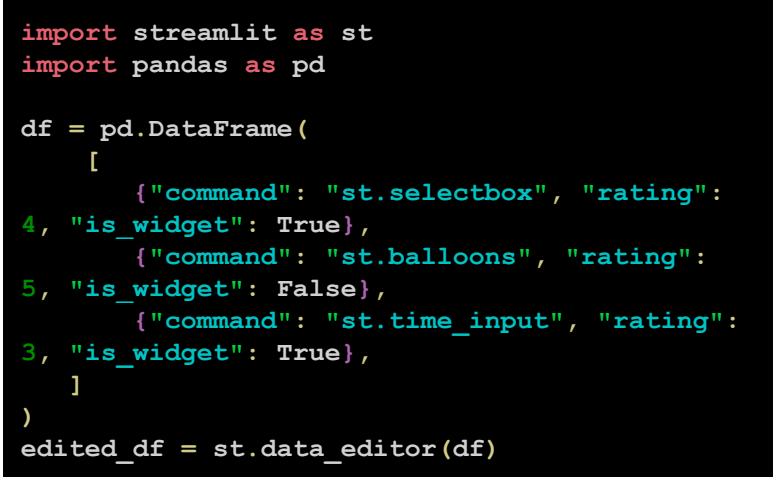

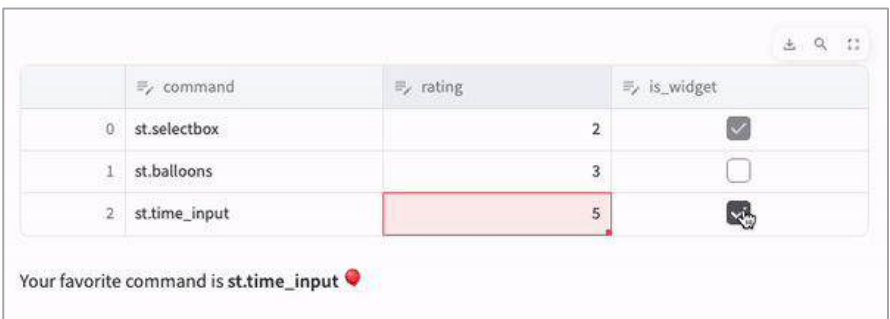

More st.data\_editor demos: [data-editor.streamlit.app](https://data-editor.streamlit.app/)

2024 Snowflake Inc. All Rights Reserved

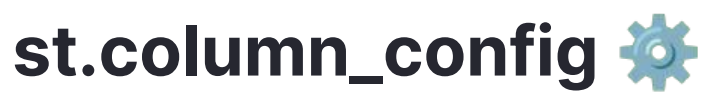

Format st.data\_editor columns to beautifully display your data

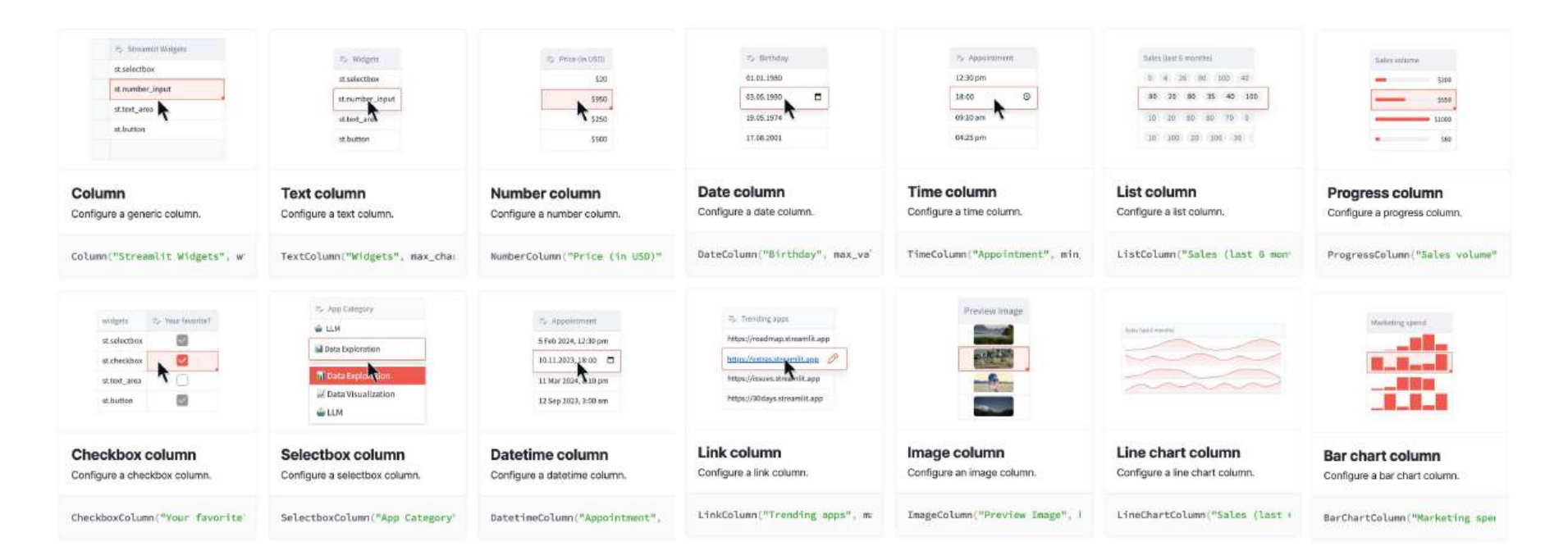

# **Custom components**

Build your own Python modules to extend what's possible with Streamlit – or use one of the many existing community-build components!

### **Different types of custom components:**

- Custom versions of existing Streamlit elements and widgets.
- Completely new Streamlit elements and widgets by wrapping existing React.js, Vue.js, or other JavaScript widget toolkits.
- Rendering Python objects having methods that output HTML, such as IPython \_\_repr\_html\_\_.
- Convenience functions for commonly-used web features like GitHub gists and Pastebin.

# **Custom components: build your own**

#### 2 types of components: **static components** and **bi-directional components**

**Static components**: rendered once; controlled by Python; useful to display HTML, render a visual using an existing Python library, or render an iframe

**Bi-directional components**: have a frontend (HTML / any web tech you want) rendered via an iframe and a Python API that Streamlit apps use to instantiate and talk to the frontend

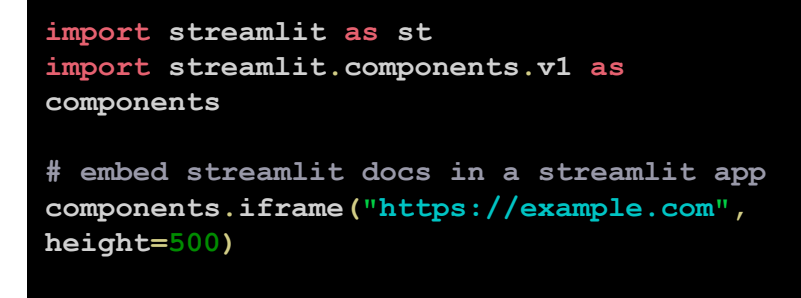

#### **Example of static component Example of bi-directional component**

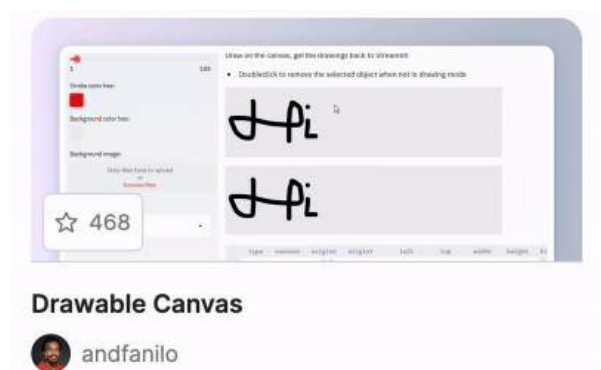

\$ pip install streamlit-drawable-canvas

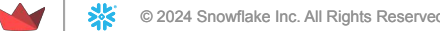

# **Custom components: bi-directional components**

Each Streamlit component is **its own webpage that gets rendered into an iframe** – so you can use just about any web tech you'd like to create that web page

We offer two templates to get started: one **[React-based](https://github.com/streamlit/component-template/tree/master/template)** template and one **[TypeScript-only](https://github.com/streamlit/component-template/tree/master/template-reactless)** template

The templates also provide the folder structure needed to publish your component to PyPI, so you can share your component with the world!

#### **Limitations of custom components**

- Can't contain or communicate with other components
- Can't modify the CSS of the rest of the app
- Can't add or remove elements of the app

# **Custom components: existing components**

There are tons of preexisting components built by our community

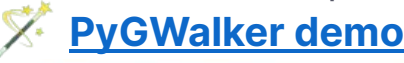

### **[PyGWalker demo](https://pygwalkerdemo-cxz7f7pt5oc.streamlit.app/) [Components Gallery](https://streamlit.io/components)**

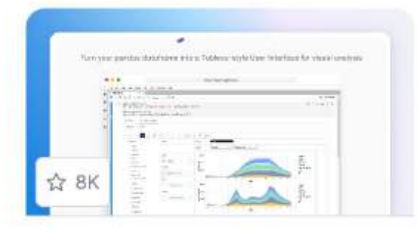

#### Pygwalker

Kanaries

\$ pip install pygwalker

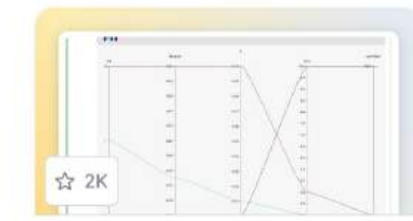

#### **HiPlot**

- $\infty$  facebookresearch
- \$ pip install hiplot

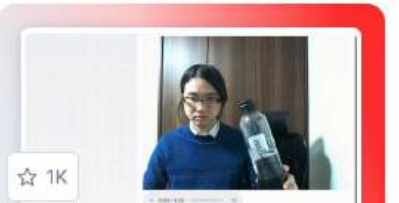

#### WebRTC

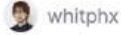

\$ pip install streamlit-webrtc

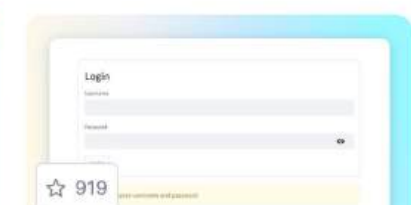

#### Authenticator

mkhorasani 曑

\$ pip install streamlit-authenti...

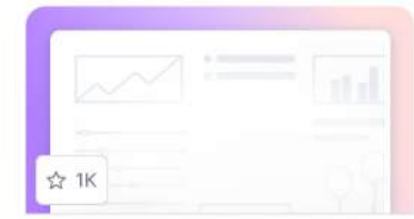

#### Hub

pyscaffold

\$ pip install streamlit-hub

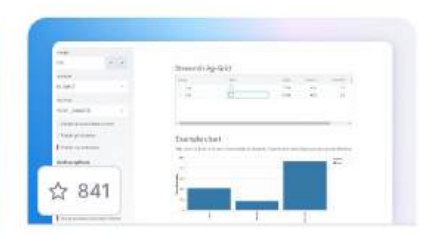

#### AgGrid

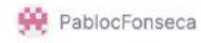

\$ pip install streamlit-aggrid

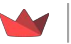

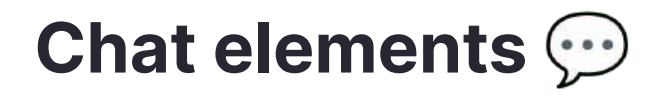

Build conversational apps and chatbots with Streamlit's chat elements: **st.chat\_message** and **st.chat\_input**

Use **st.write\_stream** to stream responses and **st.status** to display output from long-running tasks

#### **Basic example**

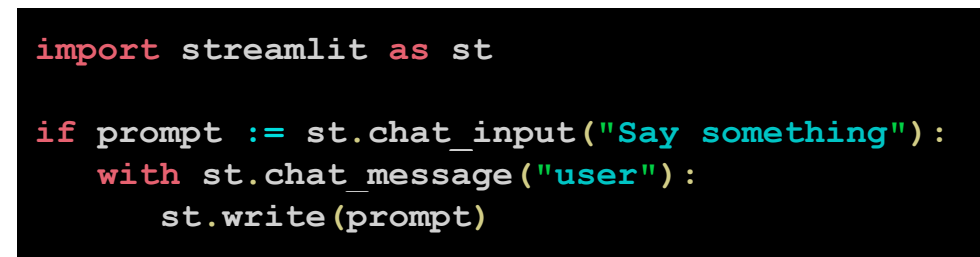

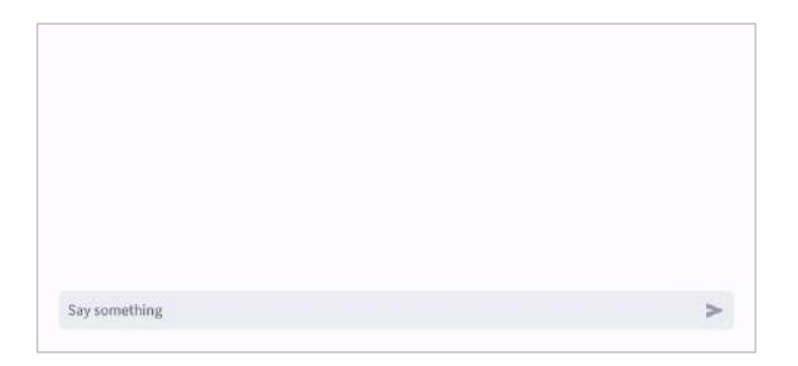

2024 Snowflake Inc. All Rights Reserved

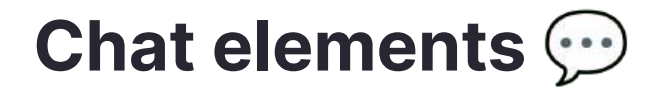

#### **More robust example: echo bot**

```
# Initialize chat history
if "messages" not in st.session_state:
     st.session_state.messages = []
# Display chat messages from history on app rerun
for message in st.session_state.messages:
     with st.chat_message(message["role"]):
         st.markdown(message["content"])
# React to user input
if prompt := st.chat_input("What is up?"):
     # Display user message in chat message container
    with st.chat_message("user"):
         st.markdown(prompt)
     # Add user message to chat history
     st.session_state.messages.append({"role": "user", "content":
prompt})
response = f"Echo: {prompt}"
# Display assistant response in chat message container
with st.chat_message("assistant"):
     st.markdown(response)
# Add assistant response to chat history
st.session_state.messages.append({"role": "assistant", "content":
response})
```
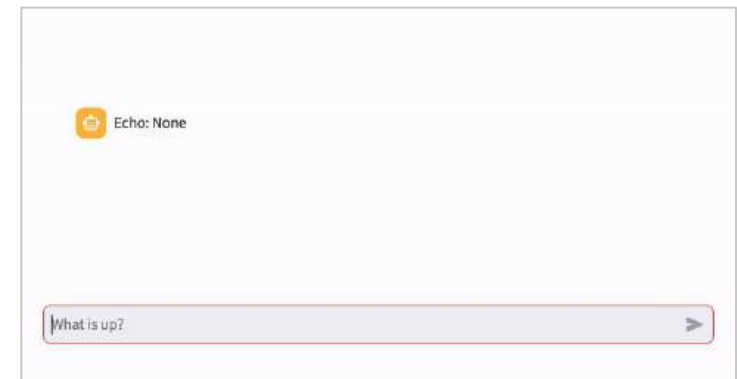

#### Use st.session\_state to store message history

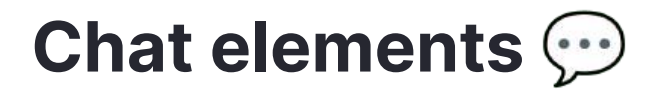

#### **More robust example: ChatGPT-like app**

```
client = OpenAI(api_key=st.secrets["OPENAI_API_KEY"])
if "openai_model" not in st.session_state:
     st.session_state["openai_model"] = "gpt-3.5-turbo"
if "messages" not in st.session_state:
     st.session_state.messages = []
for message in st.session_state.messages:
     with st.chat_message(message["role"]):
         st.markdown(message["content"])
if prompt := st.chat_input("What is up?"):
     st.session_state.messages.append({"role": "user", "content": prompt})
     with st.chat_message("user"):
         st.markdown(prompt)
    with st.chat_message("assistant"):
         stream = client.chat.completions.create(
             model=st.session_state["openai_model"],
             messages=[
                 {"role": m["role"], "content": m["content"]}
                 for m in st.session_state.messages
             ],
             stream=True,
         response = st.write_stream(stream)
     st.session_state.messages.append({"role": "assistant", "content": response})
```
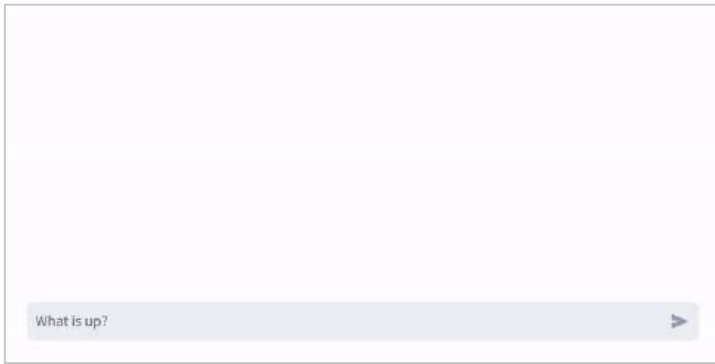

**V** Use st.session\_state to store message history

**V** Use st.write\_stream to stream GPT-3.5's responses

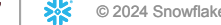

# **Connections and databases**

Connect your Streamlit app to your favorite data source through your API of choice or **st.connection**

The st.connection API makes it easy to connect your app to data in just a few lines of code

Example: connect to Snowflake

```
# Initialize connection.
conn = st.connection("snowflake")
# Perform query.
df = conn.query("SELECT * from mytable;", ttl=600)
 # Print results.
for row in df.itertuples():
     st.write(f"{row.NAME} has a :{row.PET}:")
```
# **Connections and databases: st.connection**

Build your own connection or use one of many created by the community

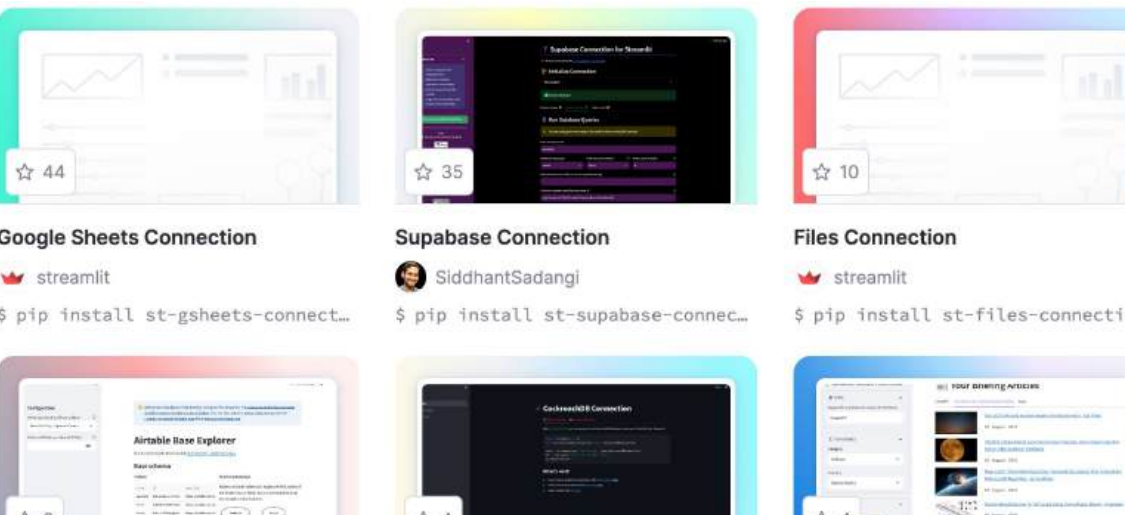

**CockroachDB Connection** 

\$ pip install st-cockroachdb-con...

putuwaw

# ☆ 3

#### **OpenAI Embeddings Connection**

gerardrbentley

\$ pip install st-openai-embeddin...

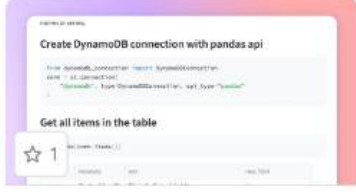

#### **Dynamodb Connection**

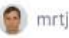

\$ pip install st-dynamodb-connec...

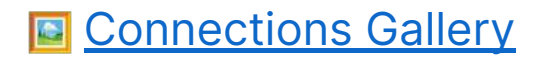

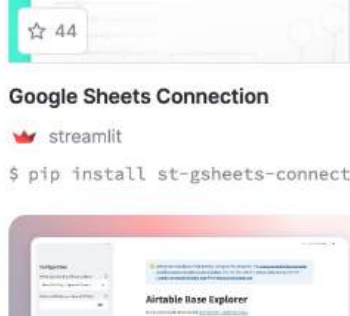

#### **Airtable Connection**

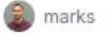

\$ pip install st-airtable-connec...

© 2024 Snowflake Inc. All Rights Reserved

ön.

#### **NewsAPI Connector**

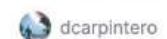

\$ pip install st-newsapi-connect...

# **Client-server architecture**

Streamlit apps have a **client-server architecture**

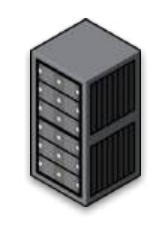

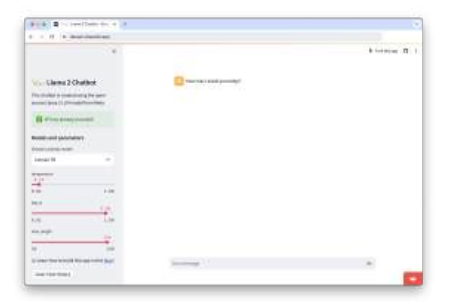

Brains of your app – performs computations for all users who view app

Starts up when someone executes the command streamlit run your app.py

Runs on the machine where this command was run (also called the host)

#### **Server = Python backend Client = frontend viewed through browser**

The client is the frontend of your app (which is viewed through your browser of choice)

If your app is running locally, your computer runs both the server and client

If your app is deployed and someone views your app through the browser, their device is the client

### **Client-server architecture: impact on app design**

How does this architecture impact how you build your app?

- 1. The computer running or hosting your app is responsible for providing the compute and storage for **all users**
- 2. Your app won't have access to a user's files, directories, or OS (unless a user uploads specific files)
- 3. If your app communicates with peripheral devices (e.g. camera), you must use Streamlit commands/custom components to access those devices through the browser and communicate between client and server
- 4. If your app uses any program or process outside of Python, those programs or processes will run on the server, not on the user's machine (unless the server is the user's machine!)

### **Execution model**

Any time something must be updated in the UI of your app, **Streamlit reruns your entire Python script from top to bottom**

This happens in two situations:

- 1. When you modify your app's source code
- 2. When a user interacts with a widget

Note: callback functions will always run before the rest of the script.

There are a few ways to handle this execution model:

- **Caching**
- Forms
- Session state
- **Fragments**

# **Review: Streamlit app model**

- 1. Streamlit apps are Python scripts that run from top to bottom.
- 2. Every time a user opens a browser tab pointing to your app, the script is executed and a new session starts.
- 3. As the script executes, Streamlit draws its output live in a browser.
- 4. Every time a user interacts with a widget, your script is re-executed and Streamlit redraws its output in the browser. The output value of that widget matches the new value during that rerun.
- 5. Scripts use **caching** to avoid recomputing expensive functions, so updates happen very fast.
- 6. **Session state** lets you save information that persists between reruns when you need more than a simple widget.
- 7. Streamlit apps can contain multiple pages, which are defined in separate **.py** files in a **pages** folder.

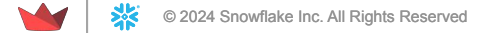

# **Caching: st.cache\_data and st.cache\_resource** ⚡

Store the results of slow function calls, so they only run once  $\Box$  faster apps

Streamlit has two caching decorators: **st.cache\_data** and **st.cache resource**

st.cache\_data

anything you CAN store in a database

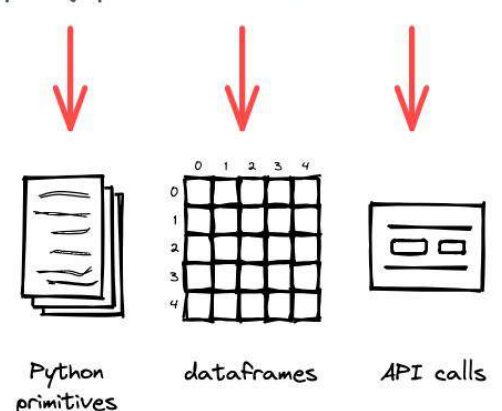

st.cache\_resource

anything you CAN'T store in a database

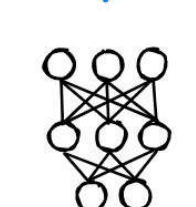

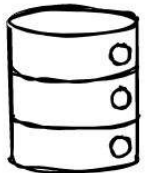

ML models

database connections

# **Caching: control cache size and duration →**

Control the cache size and duration through:

- **Time-to-live (TTL) parameter** sets a time to live on a cached function (in seconds) – useful to prevent stale data and prevent cache from growing too large
- **max\_entries parameter** sets the maximum number of entries in the cache – useful to prevent the cache from growing too large. When a new entry is added to a full cache, the oldest entry will be removed.

Customize loading spinner through the **show\_spinner** parameter (disable the spinner or display a custom message)

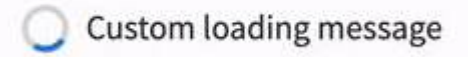

# **Caching: hashing input parameters →**

To compare input parameters, Streamlit hashes them and compares them to stored hash keys

### What happens if your parameters **aren't hashable**?

- Exclude unhashable parameters from caching by prepending the parameter name with an **underscore**. If that parameter changes, Streamlit will still return cached result if all other parameters match.
- Use **hash\_funcs** parameter to specify custom hashing function (use a function that returns deterministic, true hash values).

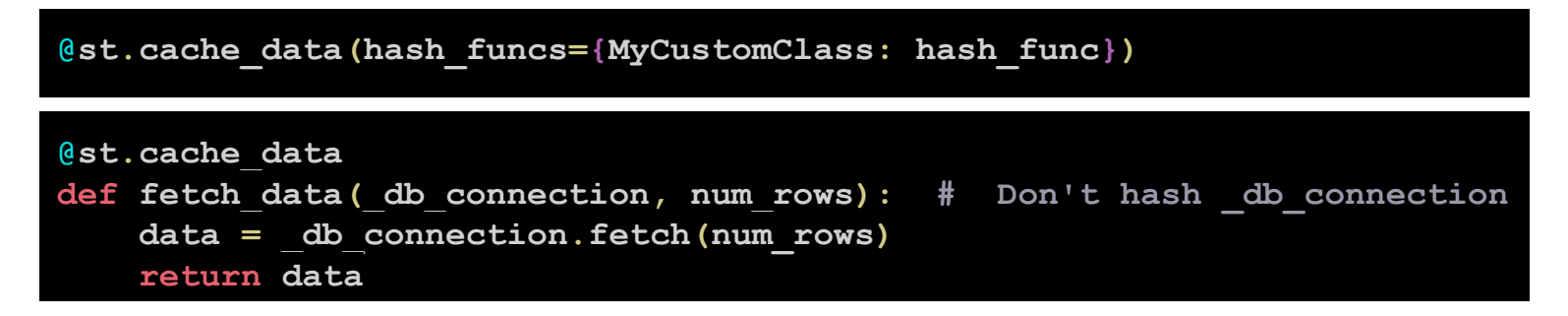

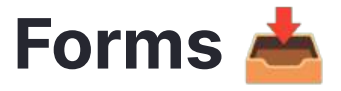

Batch elements together with a "Submit" button

- Forms are containers that visually group other elements and widgets together, and contain a submit button
- When the submit button is clicked, all widget values are sent to Streamlit in a batch
- Use "with" notation or call methods directly on the form
- Every form must have a submit button
- st.button and st.download\_button can't be added to a form
- Can appear anywhere within your app, but can't be embedded inside other forms

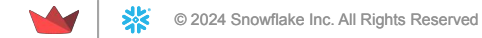

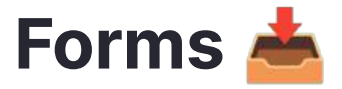

Batch elements together with a "Submit" button

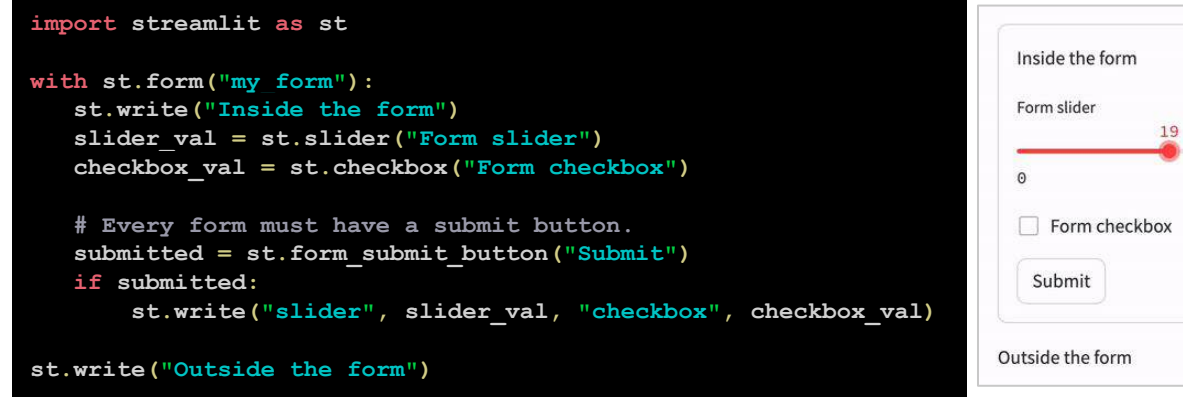

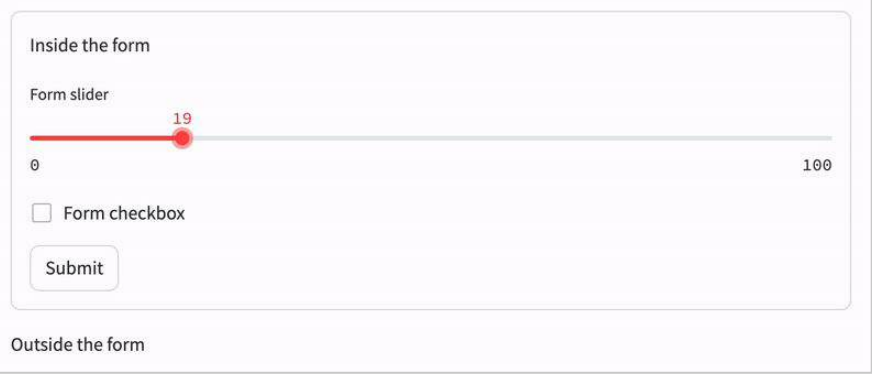

[Demo app](https://doc-form1.streamlit.app/)

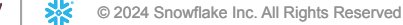

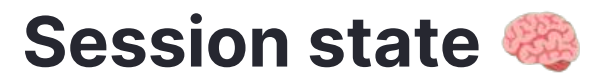

Store and persist app state

• Share variables across reruns, for each user session

### **Initialize values**

```
if 'key' not in st.session_state:
     st.session_state['key'] = 'value'
# Attribute-based syntax
if 'key' not in st.session_state:
     st.session_state.key = 'value'
```
### **Update values**

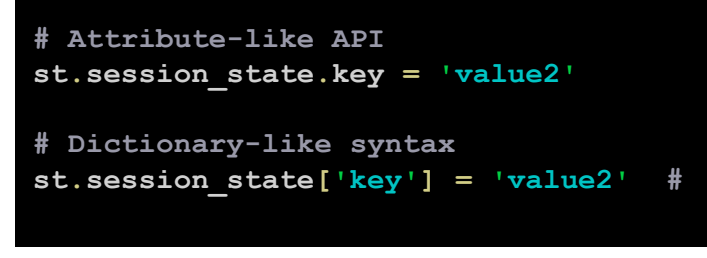

### **Read values**

**st.write(st.session\_state.key)**

**st.write(st.session\_state)**

### **Delete values**

**# Delete a single key-value pair del st.session\_state[key]**

**# Delete all items for key in st.session\_state.keys(): del st.session\_state[key]**

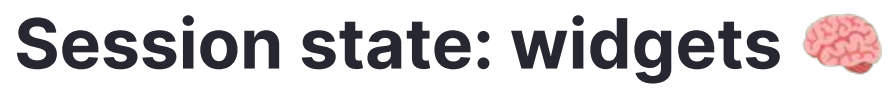

Store and persist app state

Every widget with a key is automatically added to session state

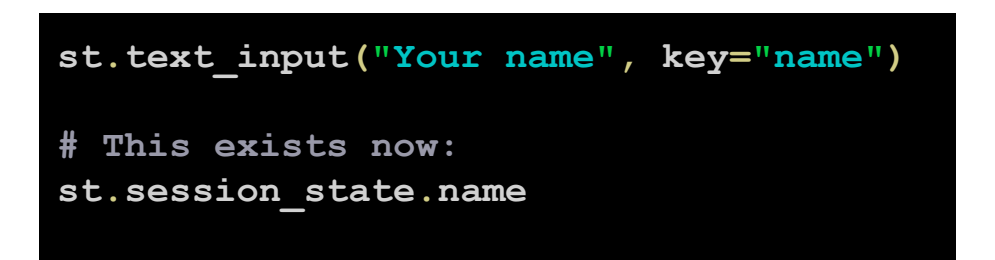

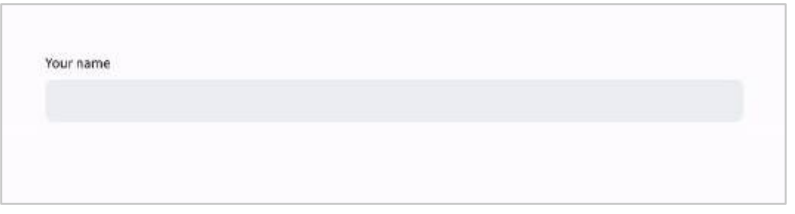

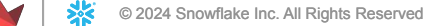

### **Session state: callbacks**

**Callbacks**: Python functions that are called when an input widget changes – add them via **on\_change** and **on\_click** parameters and be sure to define the callback function above the widget declaration

When an input widget changes, the callback function gets executed **first**, and then the app is executed from top to bottom

#### **Widgets that support on\_change**

st.checkbox, st.color\_pickers, st.date\_input, st.data\_editor, st.file\_uploader, st.multiselect, st.number\_input, st.radio, st.select\_slider, st.selectbox, st.slider, st.text\_area, st.text\_input, st.time\_input, st.toggle

#### **Widgets that support on\_click**

st.button, st.download\_button, st.form\_submit

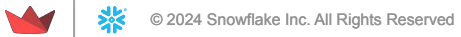

### **Session state: limitations**

- For forms, only the submit button has a callback (not widgets inside form)
- Callback functions are only supported on input widgets
- Modifying the value of a widget via the session state API (i.e. st.session state.my slider = 7) after instantiating isn't allowed  $\rightarrow$ StreamlitAPIException
- Setting widget state via the session state API and using the value parameter in your widget declaration isn't recommended  $\rightarrow$  warning on the first run
- Setting the state of st.button and button-like widgets via the session state API isn't allowed StreamlitAPIException

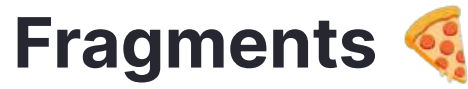

Rerun a function separately from the rest of your app

**st.experimental\_fragment**: decorator to turn a function into a fragment that can rerun independently from the full script

- When a user interacts with an input widget created by the fragment, only the fragment reruns (not the whole app!)
- **● run\_every** parameter allows you to auto-rerun fragment every X seconds, hours, days, etc.
- Trigger a full app rerun from inside a fragment with **st.rerun**

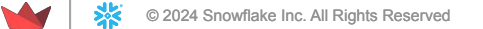

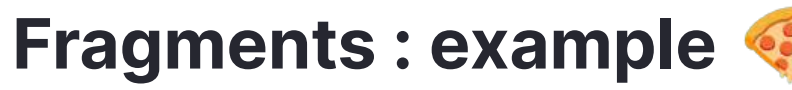

Rerun a function separately from the rest of your app

```
import streamlit as st
if "script_runs" not in st.session_state:
     st.session_state.script_runs = 0
     st.session_state.fragment_runs = 0
@st.experimental_fragment
def example_fragment_func():
     st.session_state.fragment_runs += 1
     st.button("Rerun fragment")
     st.write(f"Fragment says it ran {st.session_state.fragment_runs} times.")
st.session_state.script_runs += 1
example_fragment_func()
st.button("Rerun full script")
st.write(f"Full script says it ran {st.session_state.script_runs} times.")
st.write(f"Full script sees that fragment ran {st.session_state.fragment_runs} times.")
```
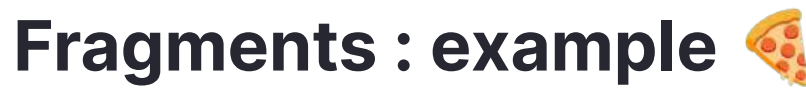

Rerun a function separately from the rest of your app

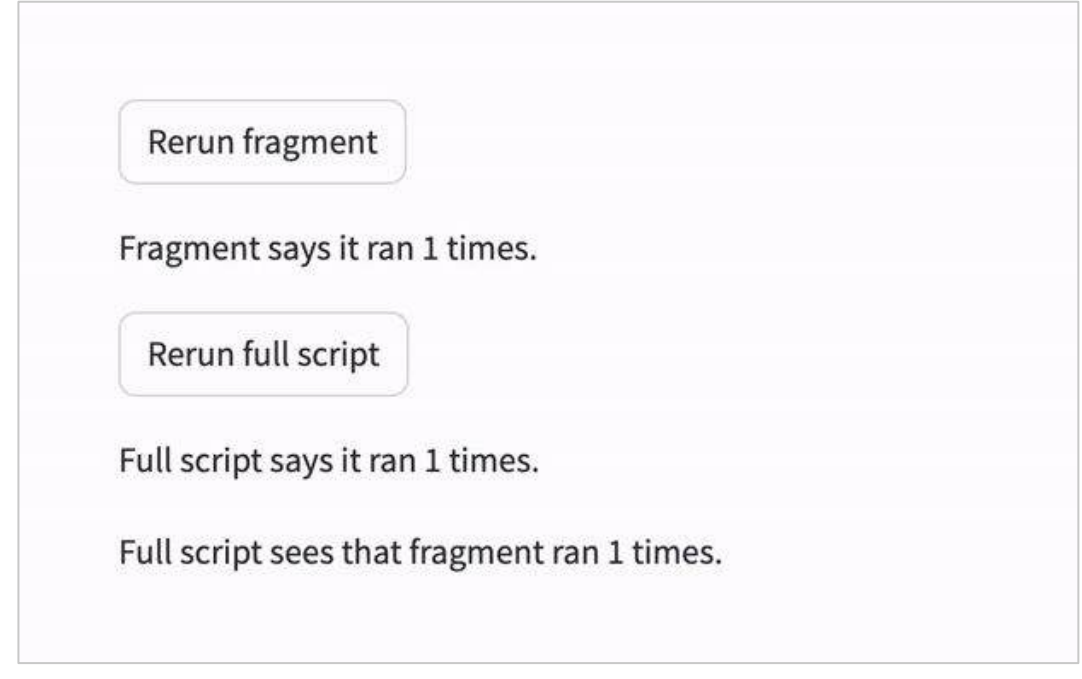

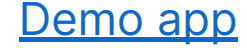

#### **Widgets are session-dependent**

- Widget state depends on a particular session.
- The actions of one user don't impact widgets of any other user's session.
- If a user opens multiple tabs to access the same app, each tab is a unique session (and changing the widget in one tab won't impact the same widget in other tabs).

#### **Widgets return simple Python data types**

- The value of a widget is a Python type e.g. st. button returns a boolean
- The first time a widget function is called (before user interaction), it returns the default value.

### **Keys help distinguish widgets and access their values**

- Widget keys help distinguish two otherwise identical widgets and create a way to access and manipulate widget value through session state.
- Streamlit can't understand two identical widgets on the same page without keys.

### **Widget order of operations**

- When a user interacts with a widget, the order of operations is:
	- **st.session\_state** value is updated
	- Callback function is executed
	- Page reruns with widget function returning new value

Remember: callback functions run before everything else

### **Widget statefulness**

- Changing the parameters of a widget (e.g. default value, min or max value)  $\rightarrow$  Streamlit will see it as a new widget/reset it
- You can get around this by using a separate key in session state to save widget values independently

## **Widget life cycle**

- When a widget is called, Streamlit checks if the widget already exists with same parameters – if yes, reconnect; if no, create a new one
- Widget's IDs are based on parameters (like label, min or max value, default value, key, etc.)

#### **Widget clean-up process**

- When Streamlit gets to the end of a script run, it will delete data for any widgets in memory not rendered on-screen
	- All key-value pairs in st. session\_state associated w/ widgets not on-screen will be deleted

If you want your widgets to retain statefulness when changing pages or modifying their parameters, you can either use separate keys stored in session state to persist widget values or **interrupt the widget clean-up process**

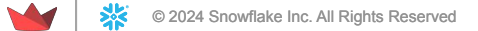

#### **Interrupting the widget clean-up process**

- **●** When you manually save data to a key in session state, it becomes detached from any widget (in terms of the clean-up process)
- So you can prevent a widget's key-value pair from being deleted via the clean-up process by adding the following to the top of every page:

## **st.session\_state.my\_key = st.session\_state.my\_key**

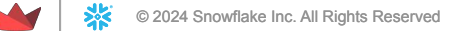

# **Widget behavior: summary**

- 1. The actions of one user do not affect the widgets of any other user.
- 2. A widget function call returns the widget's current value (a simple Python type e.g. **st.button** returns a boolean value).
- 3. Widgets return their default values on their first call before a user interacts with them.
- 4. A widget's identity depends on the arguments passed to the widget function. Changing a widget's label, min or max value, default value, placeholder text, help text, or key will cause it to reset.
- 5. If you don't call a widget function in a script run, Streamlit will delete the widget's information—including its key-value pair in Session State. If you call the same widget function later, Streamlit treats it as a new widget.

# **App testing: overview**

Streamlit's app testing framework allows you to run headless tests on your app

- Use the **AppTest** class to simulate a running app set up, manipulate, and inspect app contents via API
- Run the tests using a tool like **pytest** tests are typically run locally or in a CI environment like GitHub Actions

We're going to walk through a quick example of Streamlit app testing using **pytest**

# **App testing: intro to pytest**

**pytest** is a Python framework that makes it easy to write small, readable tests

- Name your test scripts **test\_<name>.py** or **<name>\_test.py**
- Within these files, each test is written as a function whose name must begin or end with **test**
- Add as many tests within a script as you want
- When you call pytest, all test <name>.py files will be used for testing – each function within those files will be executed

Learn more about pytest **follows**.pytest.org

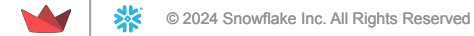

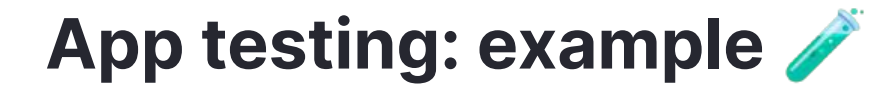

#### **Here's the structure of our example project:**

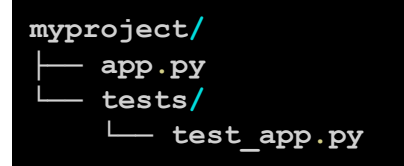

#### **Here's our simple app:**

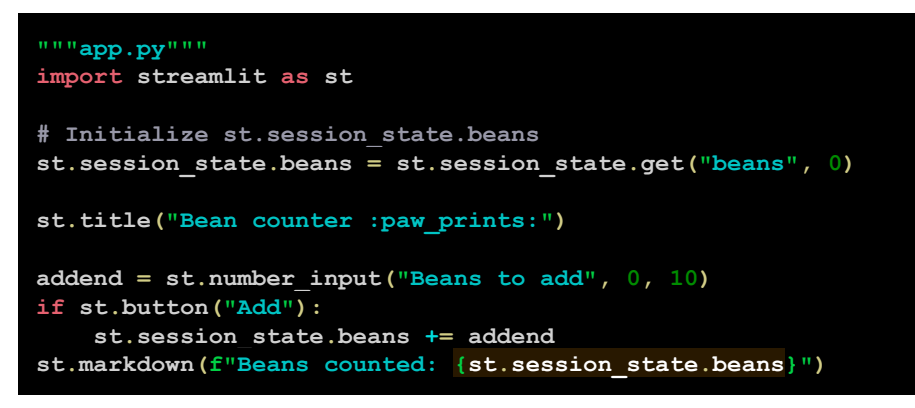

© 2024 Snowflake Inc. All Rights Reserved

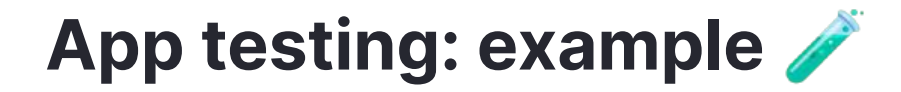

### **Simple demo app**

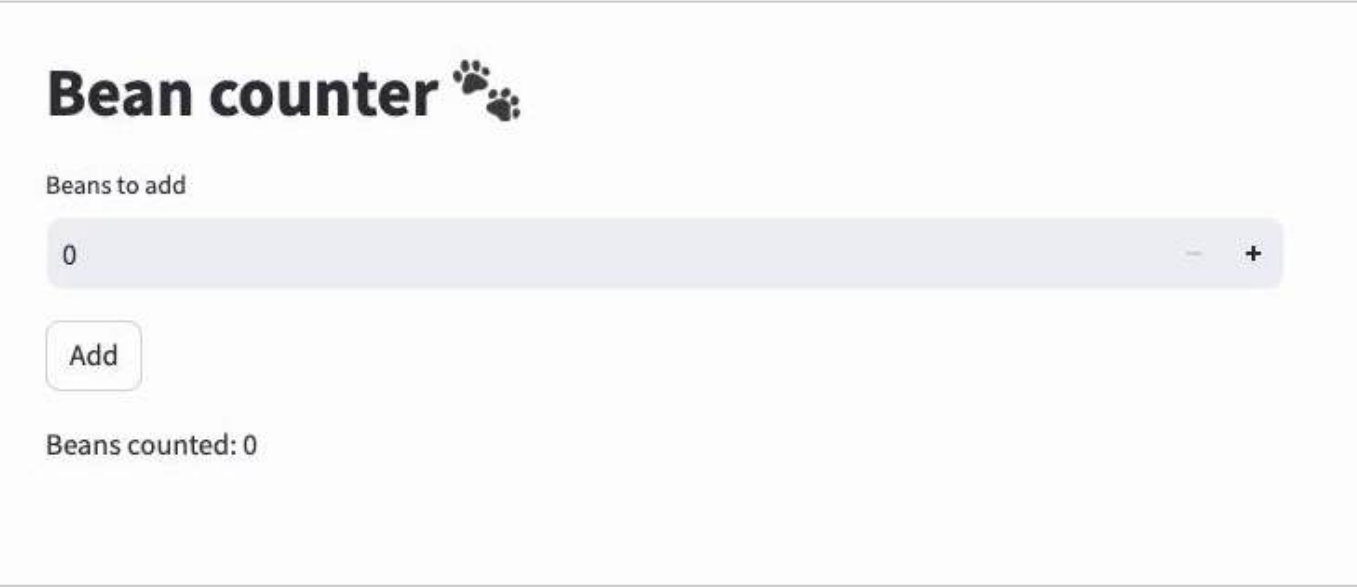

© 2024 Snowflake Inc. All Rights Reserved

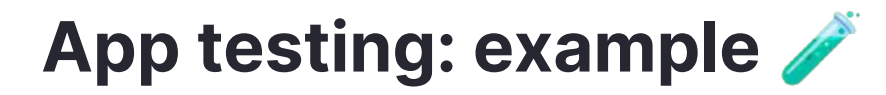

### **Testing file**

```
"""test_app.py"""
from streamlit.testing.v1 import AppTest
def test_increment_and_add():
     """A user increments the number input, then clicks Add"""
     at = AppTest.from_file("app.py").run()
     at.number_input[0].increment().run()
     at.button[0].click().run()
     assert at.markdown[0].value == "Beans counted: 1"
```
The app itself contains **4** elements: **st.title**; **st.number\_input**; **st.button**; **st.markdown**

The test contains a single test in the function **test increment** and add

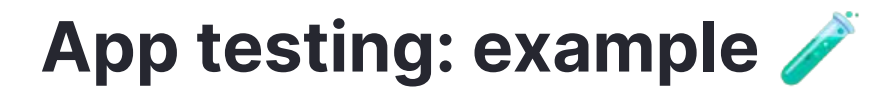

**Let's break down the test itself**

**at = AppTest.from\_file("app.py").run()** 1.

Initializes the simulated app and executes the first script run

**at.number\_input[0].increment().run()** 2.

Simulates a user clicking the plus icon to increment the number input (and the resulting script rerun)

3. **at.button[0].click().run()**

Simulates a user clicking the "Add" button (and the resulting script rerun)

4. **assert at.markdown[0].value == "Beans counted: 1"**

Check if the correct message is displayed at the end.

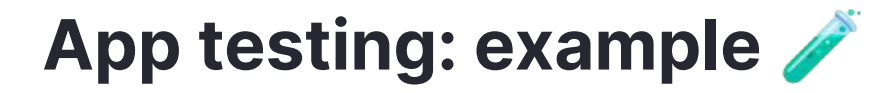

**assert at.markdown[0].value == "Beans counted: 1"**

- Assertions are the ♥ of tests! If the assertion is true, the test passes. If false, the test fails.
- Tests can have multiple assertions, but it is a good idea to focus your tests on a single behavior.

To run the tests, you'll open the command line, navigate to the project directory, and run the command **pytest**

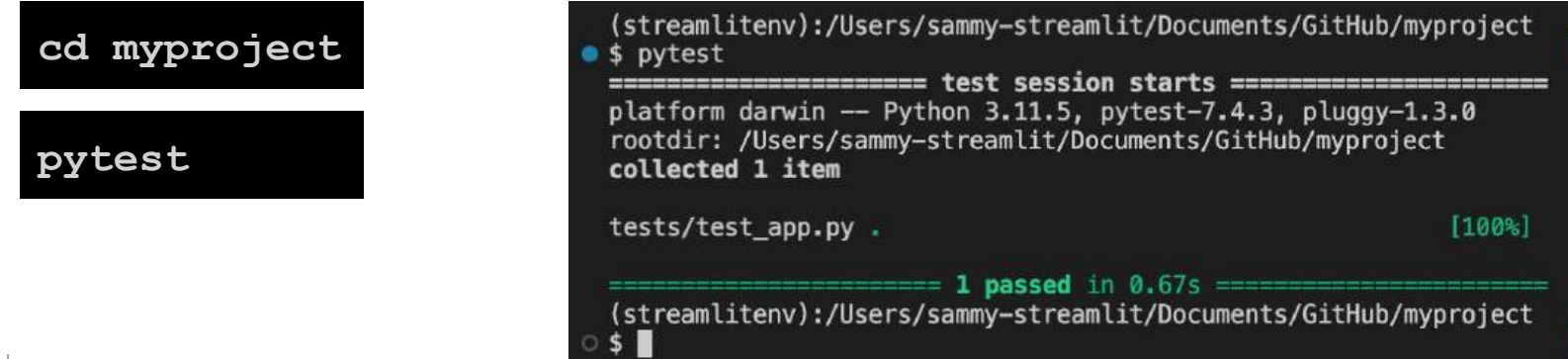

What are the options for visually customizing your Streamlit apps?

- Officially supported: **themes**
	- Simply add a **.streamlit/config.toml** file

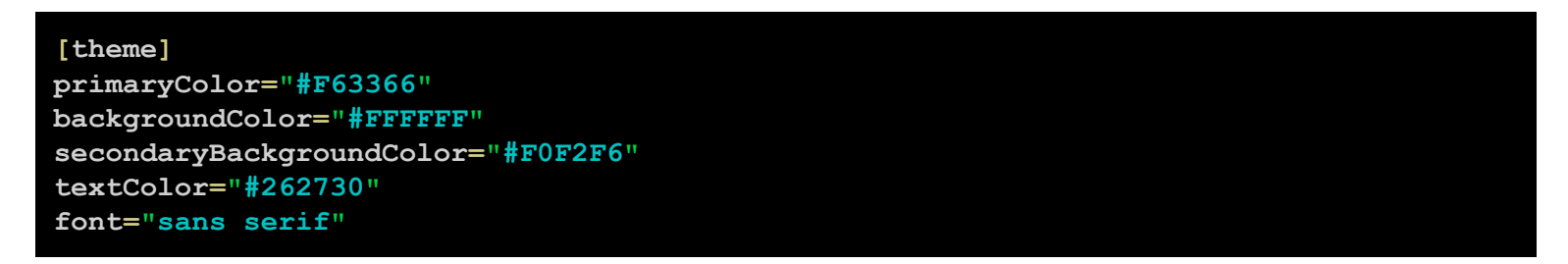

- Theming allows you to customize the main colors used by your app and to choose between a few different fonts
- You can also use Streamlit's default Light and Dark themes

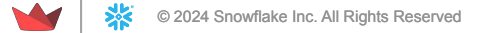

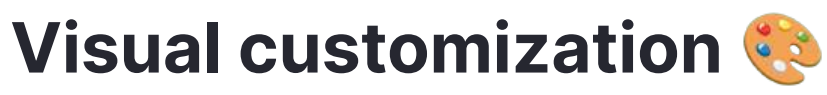

#### Default light and dark themes

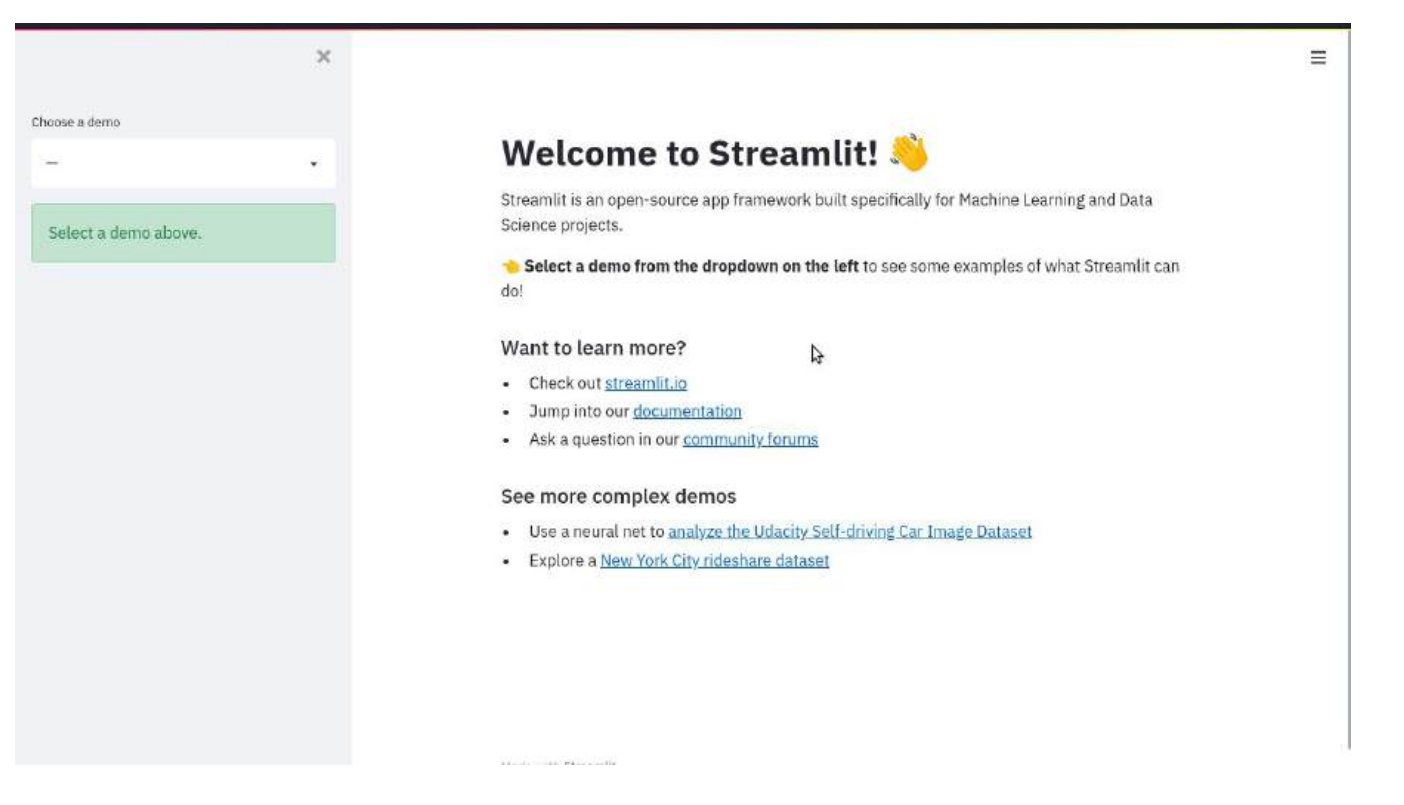

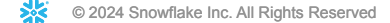

You can also customize the theme via the theme editor

an and all contains seasonable

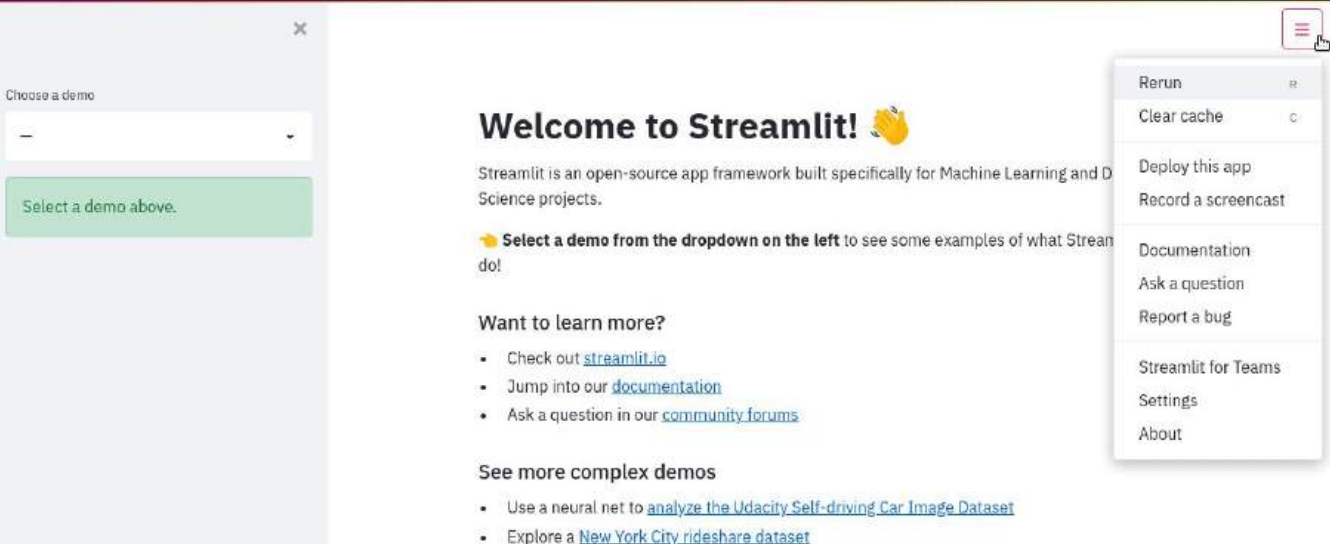

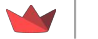

What are the options for visually customizing your Streamlit apps?

- Not officially supported: adding CSS via **st.markdown**
	- 1. Determine the CSS selectors for the elements you want to style (Developer > Inspect Elements in Chrome is helpful for this!)
	- 2. Add CSS in-line via **st.markdown** or read from a separate CSS file using **f.read** and **st.markdown**

### **Drawbacks**

Using custom CSS with Streamlit isn't officially supported – class names and IDs of Streamlit widgets and page elements may change in future releases of Streamlit, in which case you'll have to update your custom CSS to keep the styling consistent.

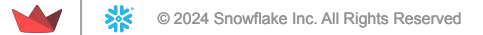

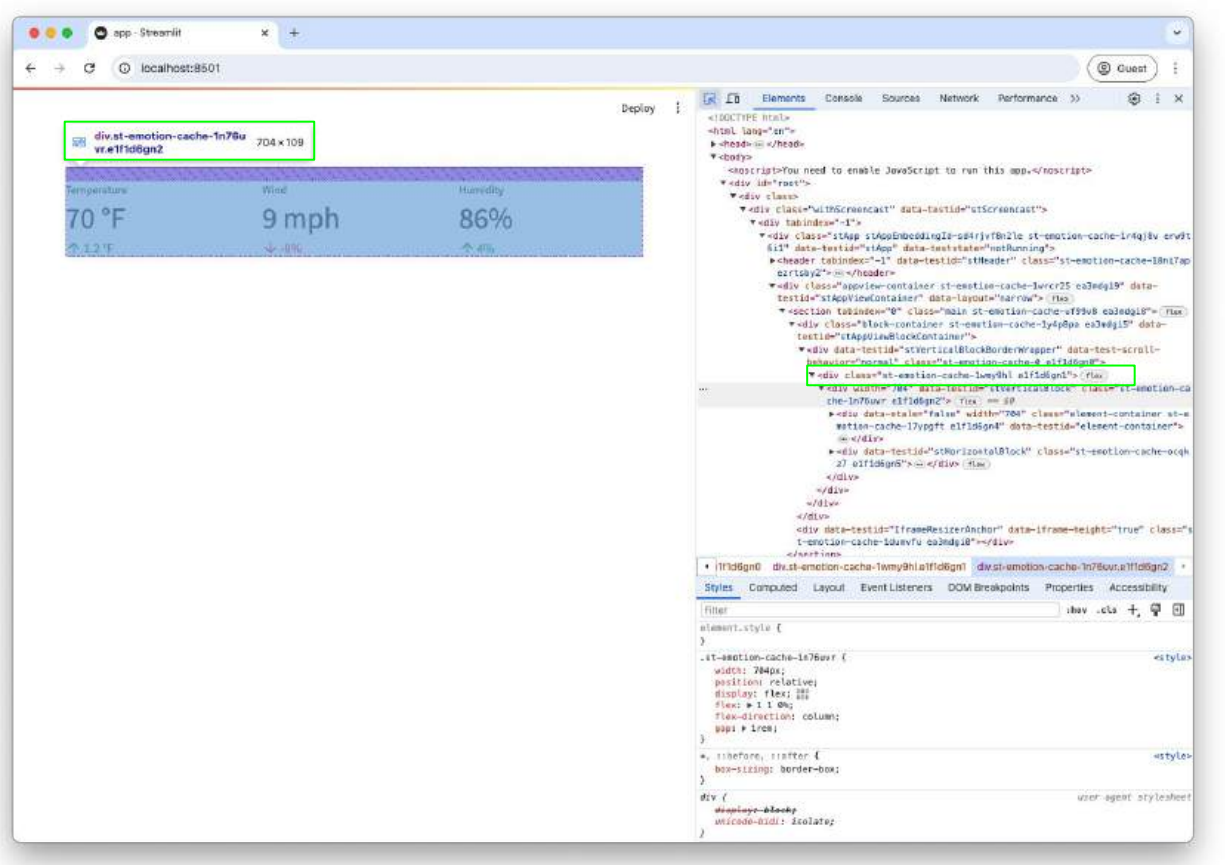

**1. Identify CSS selectors** via "Inspect Elements" in Chrome ("Inspector" in Firefox; "Web Inspector" in Safari)

![](_page_91_Picture_0.jpeg)

**"""style.css""" div.st-emotion-cache-ocqkz7 { background-color: #EEEEEE; border: 2px solid #CCCCCC; padding: 5% 5% 5% 10%; border-radius: 5px;**

### **2. Use those selectors to add CSS to the app**

```
import streamlit as st
```

```
with open('style.css') as f:
     st.markdown(f'<style>{f.read()}</style>',
unsafe_allow_html=True)
```
**col1, col2, col3 = st.columns(3) col1.metric("Temperature", "70 °F", "1.2 °F") col2.metric("Wind", "9 mph", "-8%") col3.metric("Humidity", "86%", "4%")**

**3. Read style.css file via st.markdown**

© 2024 Snowflake Inc. All Rights Reserved

![](_page_92_Picture_0.jpeg)

![](_page_92_Picture_15.jpeg)

**4. Bask in the glory of your updated UI** 

![](_page_93_Picture_0.jpeg)

![](_page_93_Picture_1.jpeg)

# **Roadmap: what's in the works?**

![](_page_94_Picture_1.jpeg)

### **In the next 3 months**

- 士 **Improve the anchor button EXA** Ready for launch
- Selections on charts / Testing

Catch selection events on charts and do something with them in your app!

#### Selections on dataframes / Testing

Catch click events on tables and do something with them in your app!

#### Multipage apps v2 - Public Preview Revelopment

More options for building multipage apps, like more and better custom navigation options built in.

Support more dataframe formats (Polars, dataframe interchange protocol, ...) s Development  $\mathbf C$ 

#### pathlib. Path support for file paths Planning

Support pathlib. Path objects across Streamlit commands that accept traditional strings and file objects today

## **In the next 3 months**

- Migrate fullscreen button to toolbar  $\triangleleft$  Planning
- **Fix vertical alignment issues** Relanning

More easily align elements vertically, e.g. widgets with and without label.

- User feedback widget (for chat)
- Add position parameter to st.chat\_input 点

![](_page_96_Picture_7.jpeg)

## **In the next 6 months**

- **Contract Contract Contract Contract Contract Contract Contract Contract Contract Contract Contract Contract Contract Contract Contract Contract Contract Contract Contract Contract Contract Contract Contract Contract Contr File upload for st.chat input**  $\triangle$  Planning
- $\cup$ Clickable examples for st.chat\_input  $\triangleleft$  Planning Add example prompts to st.chat input that users can click on.
- Don't rerun when clicking st.download\_button 文
- Expander/tabs: run only when opened

## **Beyond**

ಹಿ **AppTest improvements** Revelopment

Support additional st commands and easier lookups

- Accept new items in st.selectbox and st.multi\_select \ Planning ↖
- Allow st.file\_uploader to return file path instead of UploadedFile

#### Components v2

An improved API to create custom components.

#### **Chart builder**

Build charts with a simple point-and-click interface, then add them as code to your app.

#### W st.app\_state

A tiny NoSQL database for every app in Streamlit Cloud!

## **Beyond**

#### Data wrangler to Pandas code

Filter, pivot, aggregate your data right in the st.dataframe UI, then copy it as Pandas code to your app.

#### Clicks and selections on maps

Let the user click on a map and process the click position on the Python backend.

#### Deferred data load for st.download button

st.download\_button accepts a function, which is only executed once it's clicked.

#### Data wrangler

st.dataframe shows summary statistics and lets you filter, sort, pivot, aggregate, sort, etc.

#### Higher-level chat API

#### Speed + performance initiative

Make Streamlit run and seem faster.

© 2024 Snowflake Inc. All Rights Reserved

Strong feelings on our roadmap? Let us know! [github.com/streamlit/streamlit/issues](https://github.com/streamlit/streamlit/issues)

![](_page_100_Picture_2.jpeg)

Keep tabs on our plans: [roadmap.streamlit.app](https://roadmap.streamlit.app/)